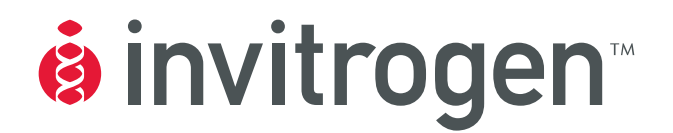

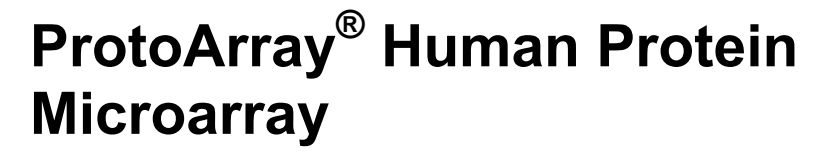

**For profiling protein-protein interactions using a human protein microarray** 

**Catalog no. PAH052401** 

**Version B**  15 December 2006 *25-0970*

**User Manual**

#### <span id="page-2-0"></span>**Table of Contents**

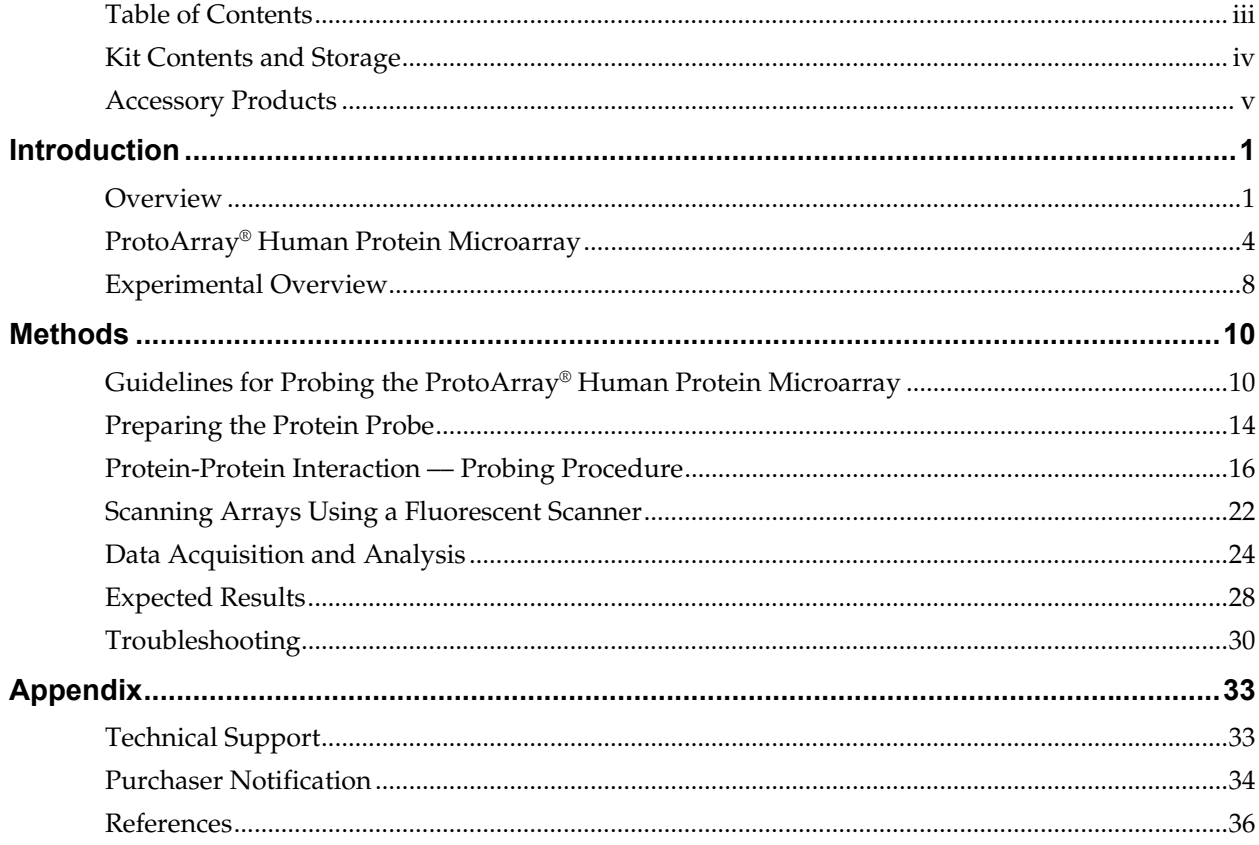

## <span id="page-3-0"></span>**Kit Contents and Storage**

<span id="page-3-1"></span>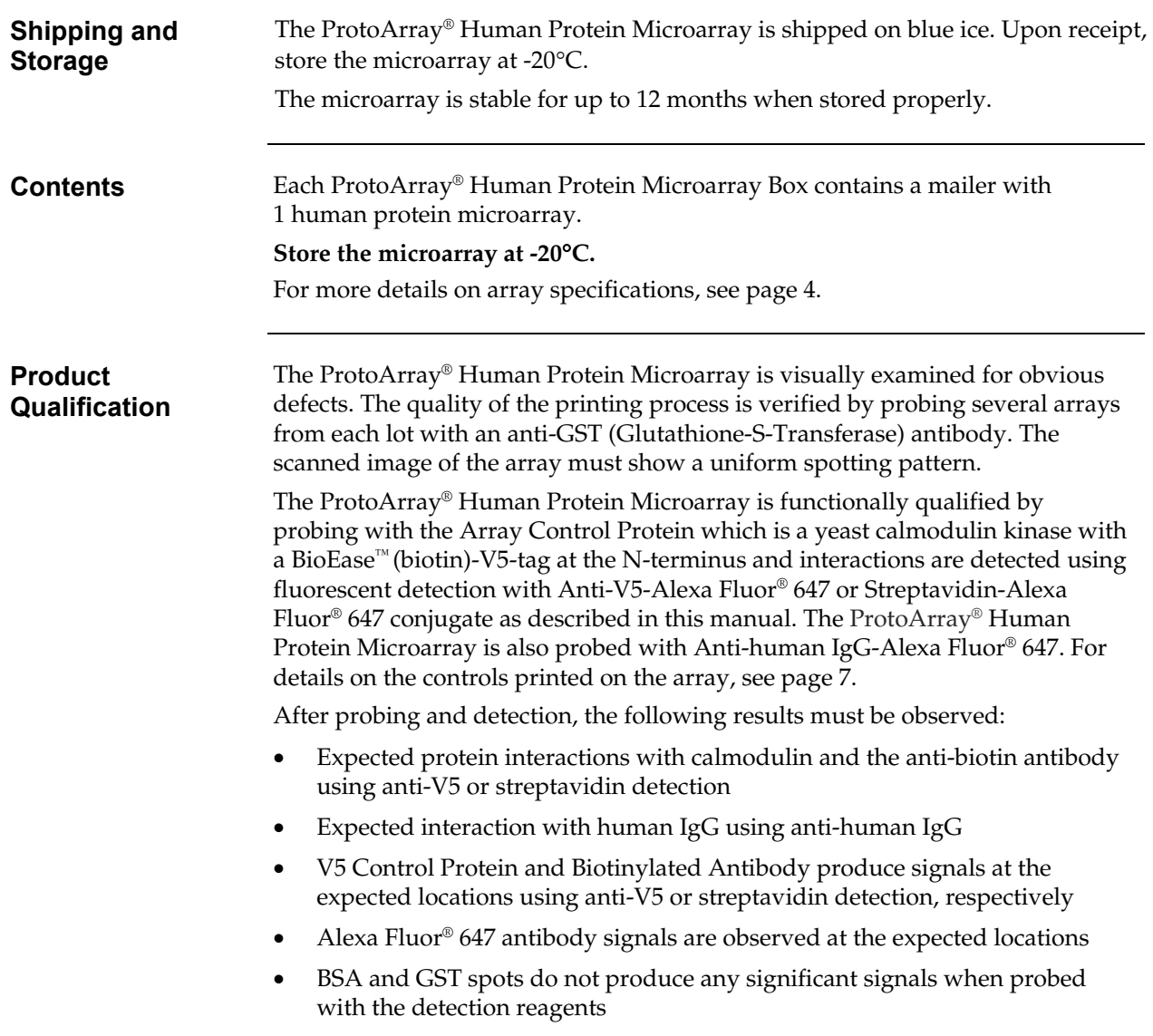

# <span id="page-4-0"></span>**Accessory Products**

<span id="page-4-1"></span>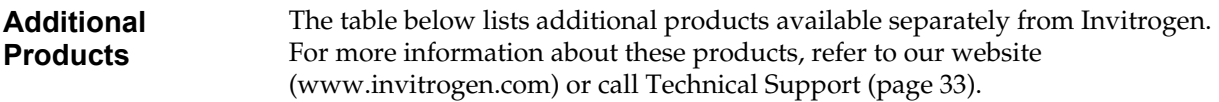

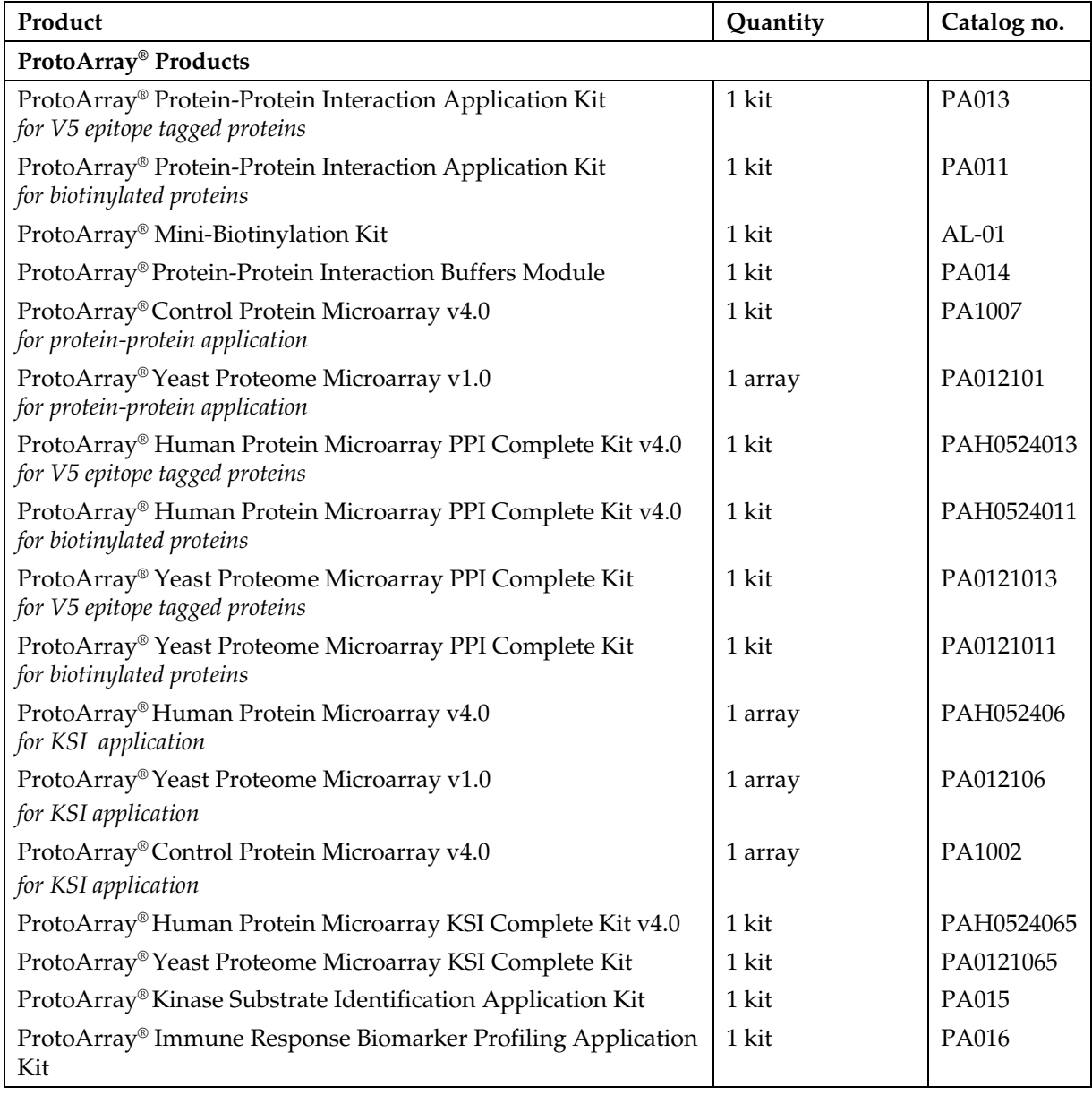

#### **Accessory Products, Continued**

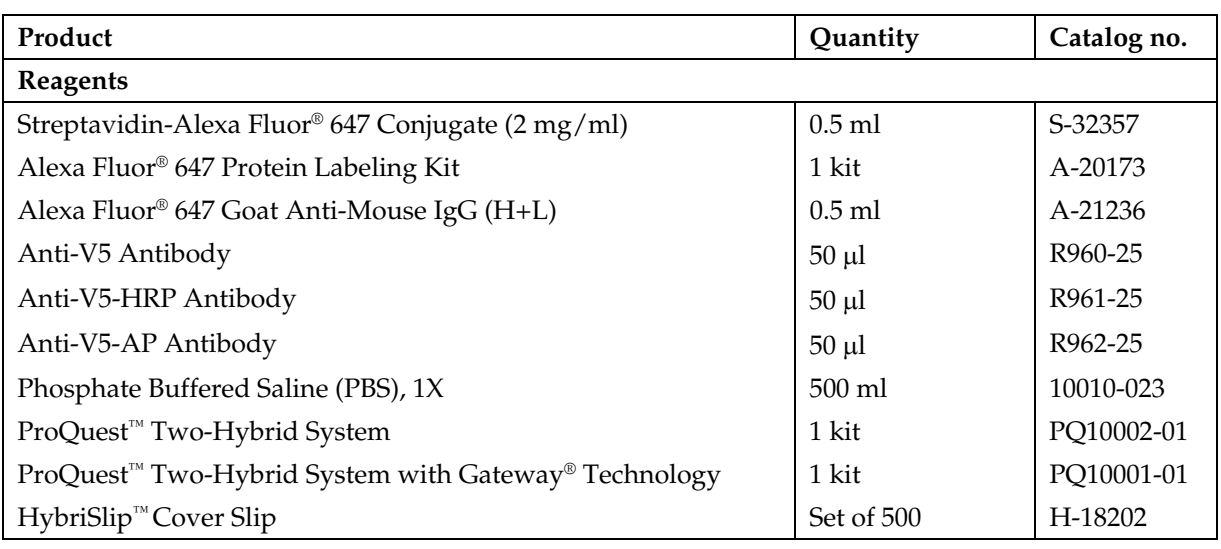

**Vectors** A variety of vectors with different tags at the N- or C-terminus is available for expression and purification of your protein of interest. The recommended tag for use with ProtoArray® Human Protein Microarray is the V5 epitope tag. For more information about these products, refer to our website [\(www.invitrogen.com\)](http://www.invitrogen.com/) or call Technical Support (page [33\)](#page-38-1).

#### <span id="page-6-0"></span>**Introduction**

<span id="page-6-1"></span>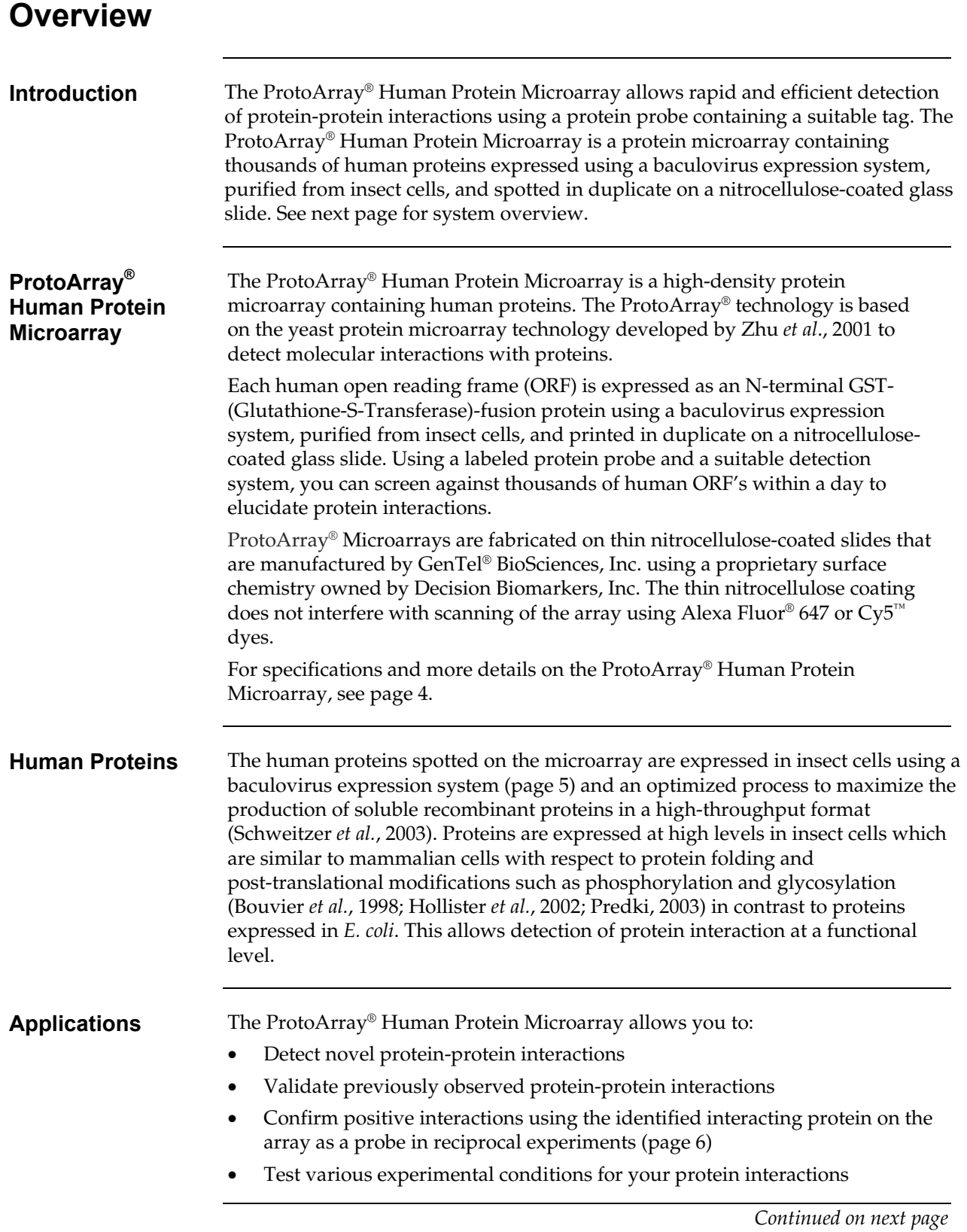

**System Overview** To use the ProtoArray® Human Protein Microarray, you need to:

- Express your protein of interest as a fusion containing a suitable tag such as the V5 epitope tag at the N-or C-terminus and purify the fusion protein using a method of choice (page [14\)](#page-19-1), **OR** *in vitro* biotinylate your protein of interest (page [14\)](#page-19-1)
- Probe the ProtoArray® Human Protein Microarray with the protein probe containing a suitable tag.
- Detect protein interactions using a labeled antibody specific for the tag or streptavidin conjugated to a fluorescent dye such as Alexa Fluor® 647.

The ProtoArray® detection protocol includes blocking the array, probing the array with your protein probe, washing to minimize non-specific interactions, detecting interactions using a labeled antibody or streptavidin, washing to remove unbound detection reagent, drying, scanning the array to view and acquire the array image, and analyze results (see figure below). For an experimental workflow, see page [9.](#page-14-0)

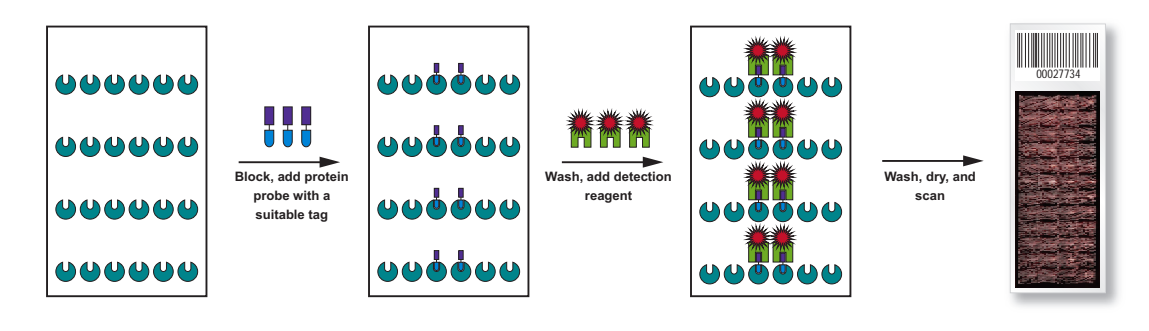

Since most of the human proteins printed on the microarray contain a GST (Glutathione-S-Transferase) fusion tag and some proteins also contain polyhistidine (6x) tag, **do not** use an anti-GST antibody or anti-polyhistidine antibody for detecting interactions on a ProtoArray® Human Protein Microarray. We strongly recommend that you probe the ProtoArray® Human Protein Microarray with only your detection reagent to detect signals resulting due to interactions between the detection reagent and proteins printed on the array.

**Advantages** Using the ProtoArray® Human Protein Microarray to detect protein-protein interactions offers the following advantages:

- Provides a simple, rapid, sensitive, and efficient method to identify protein interactions within a day
- Allows screening of your protein of interest against thousands of human proteins representing multiple gene families such as kinases, membraneassociated proteins, cell-signaling proteins, and metabolic proteins
- Built-in controls printed on each array to control for background and detection
- Arrays compatible with most commercially available fluorescent microarray scanners

#### **Overview, Continued**

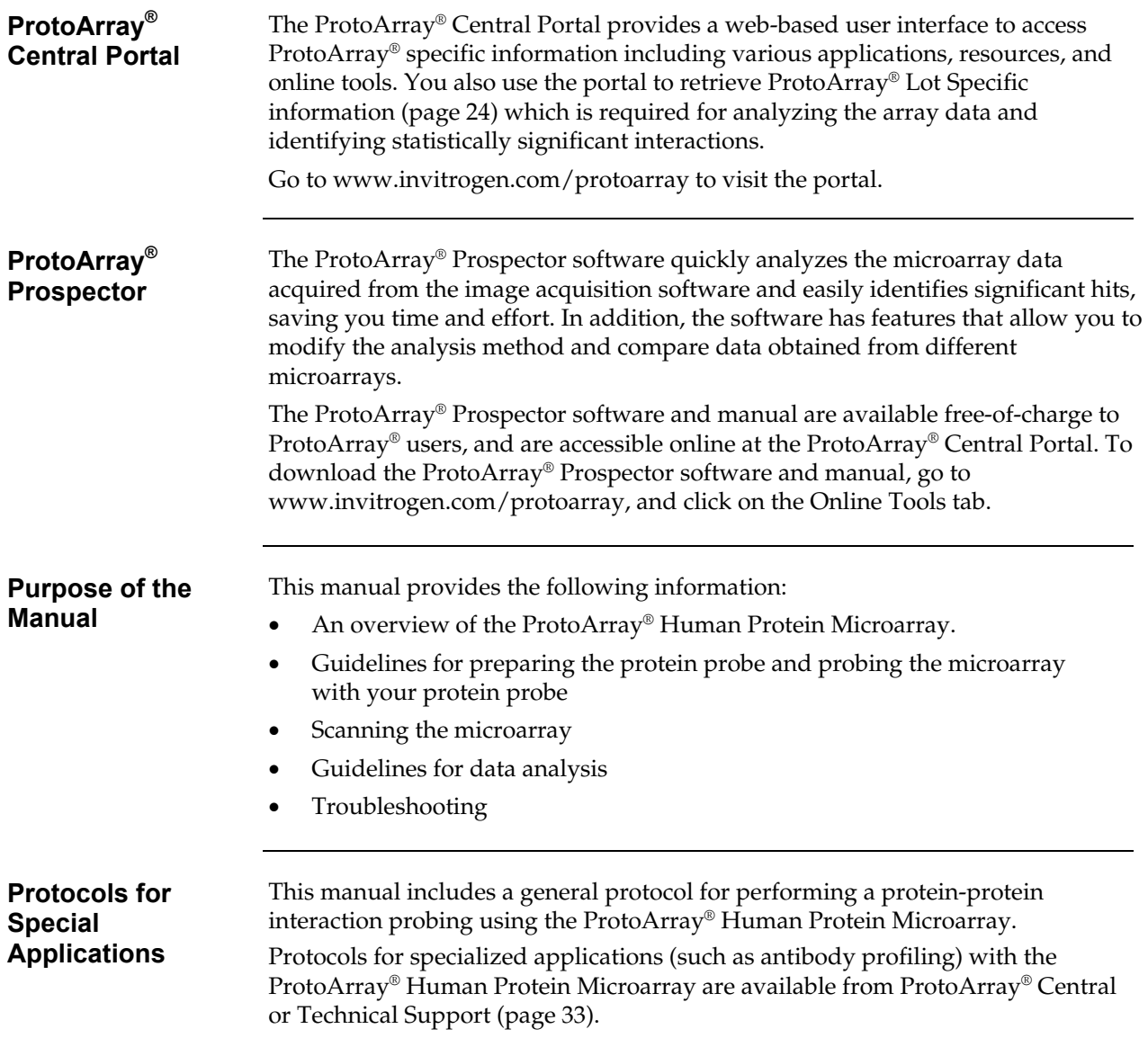

# <span id="page-9-0"></span>**ProtoArray® Human Protein Microarray**

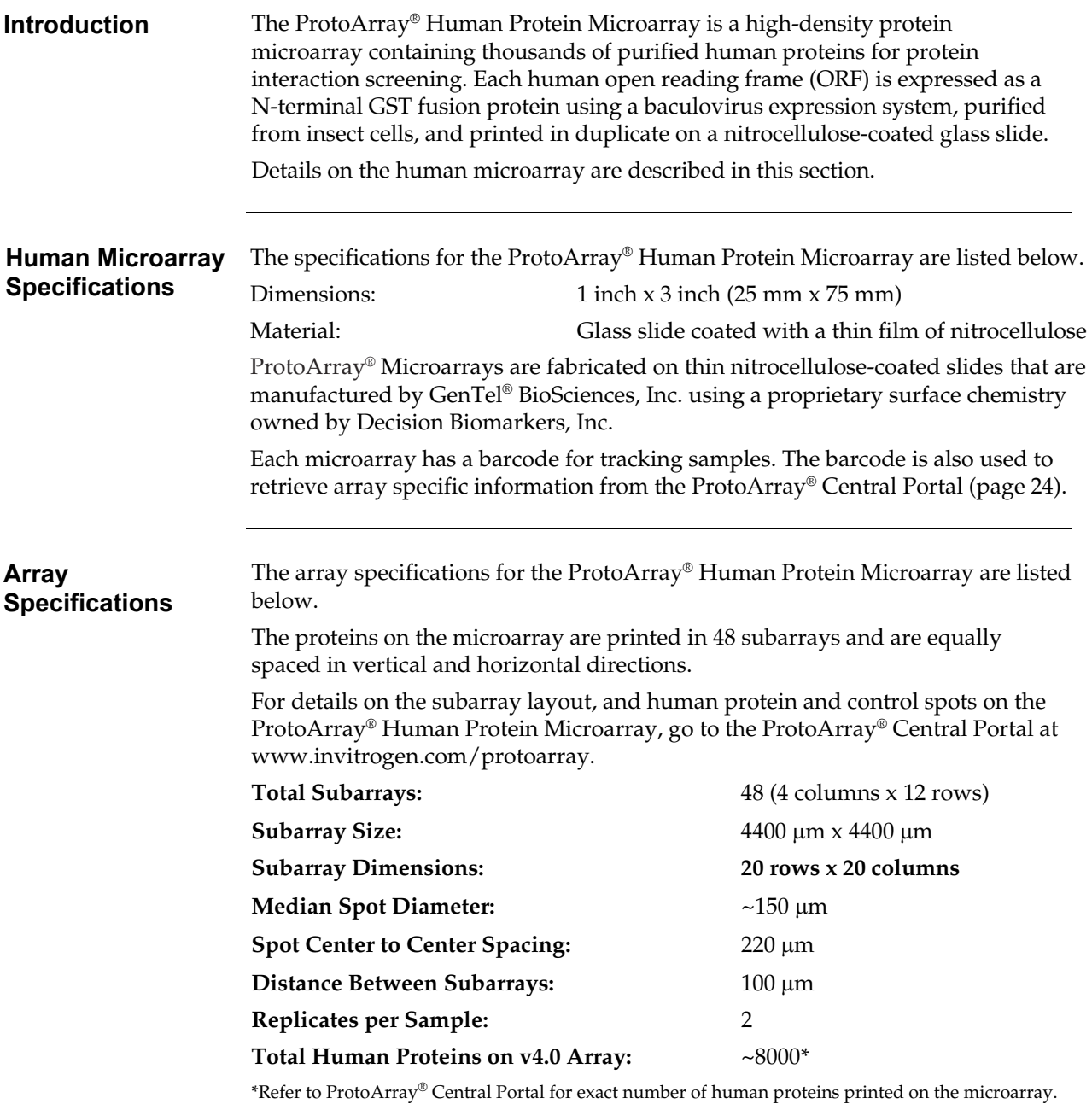

# **ProtoArray® Human Protein Microarray,** Continued

<span id="page-10-0"></span>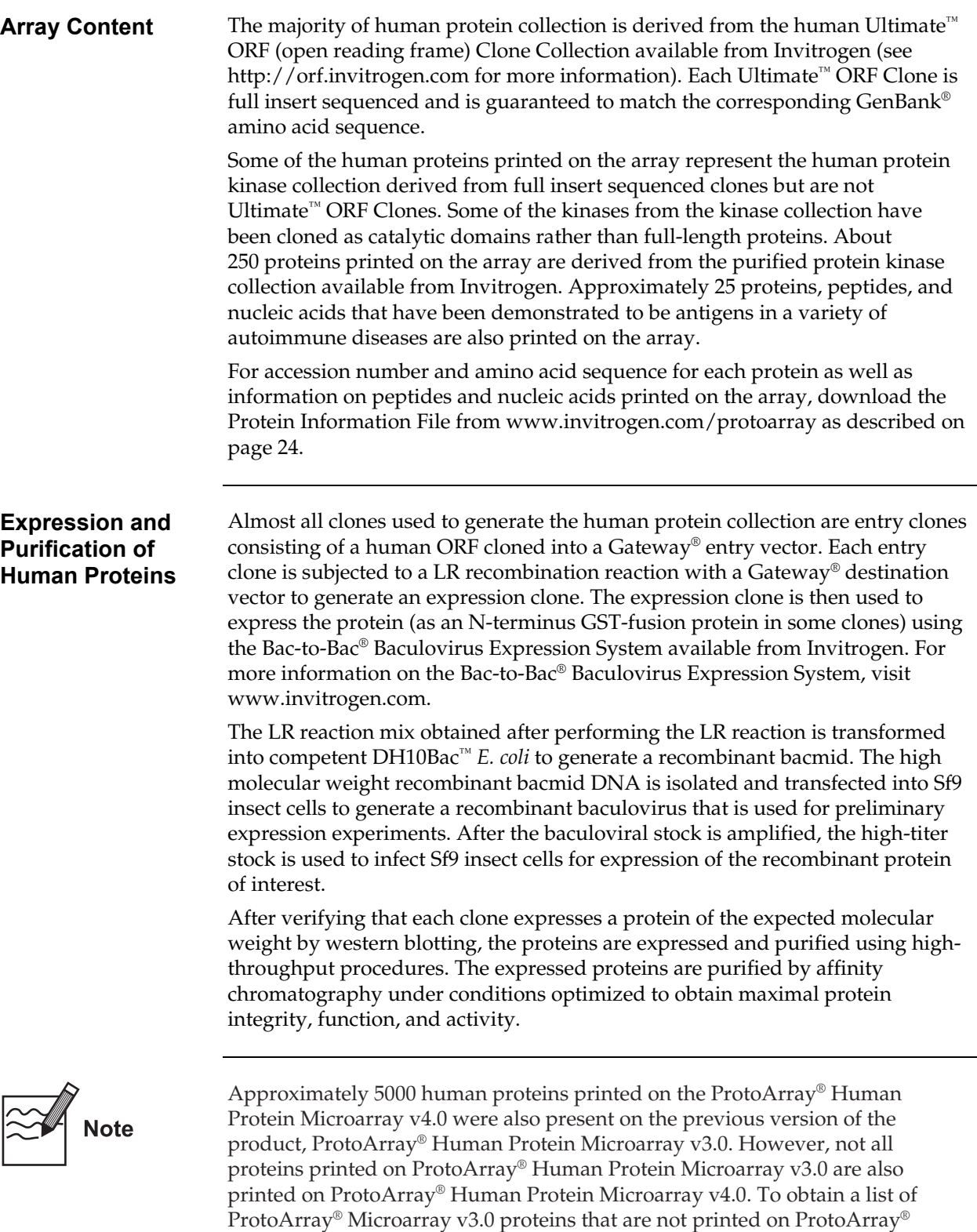

Microarray v4.0, contact Technical Support (page [33\)](#page-38-1).

# **ProtoArray<sup>®</sup> Human Protein Microarray, Continued**

<span id="page-11-0"></span>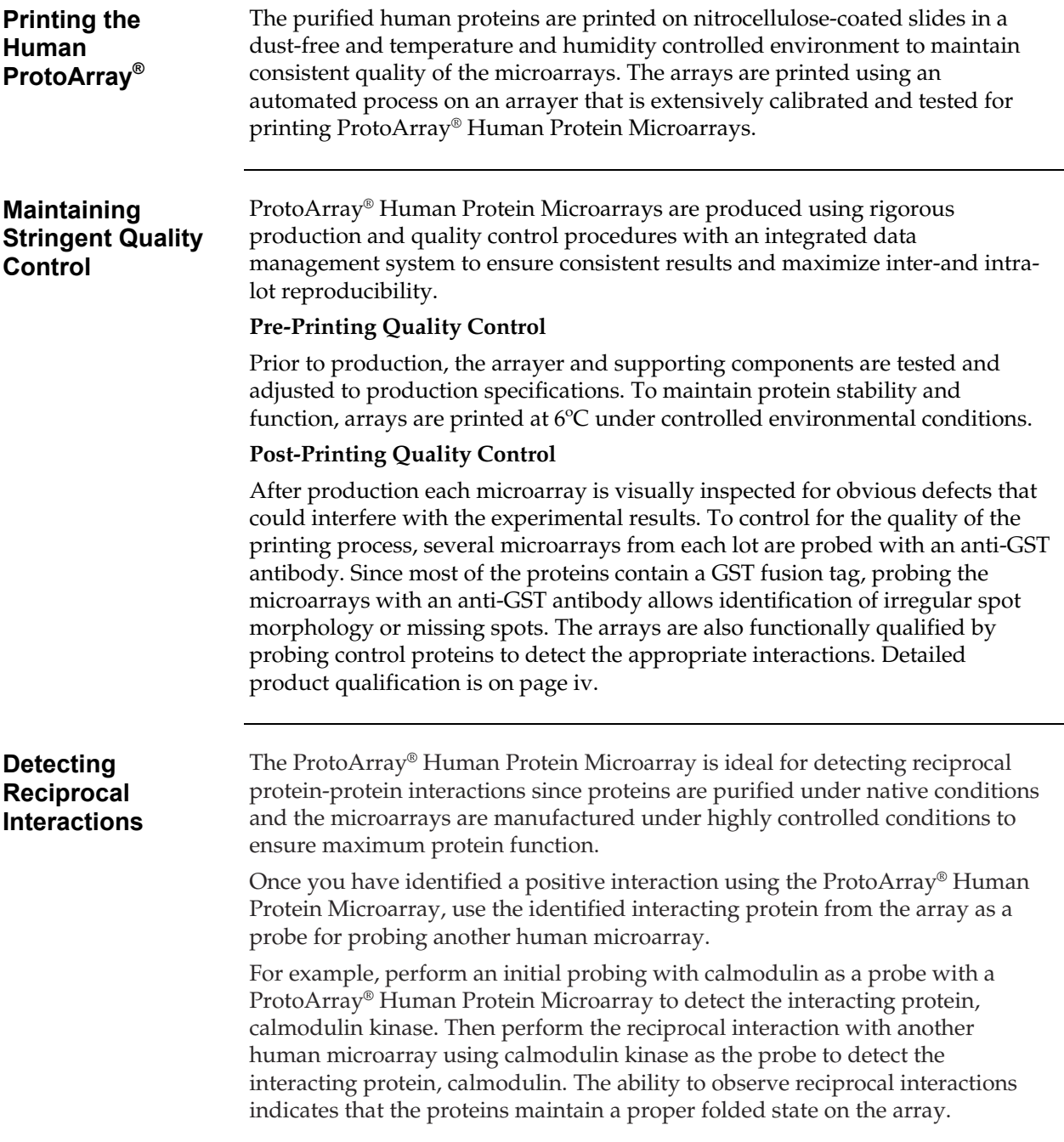

# **ProtoArray® Human Protein Microarray,** Continued

#### <span id="page-12-0"></span>**Control Proteins** Various proteins and controls are printed on each ProtoArray® Human Protein Microarray to verify background and detection.

The table below lists the controls printed on each ProtoArray® Human Protein

Microarray.

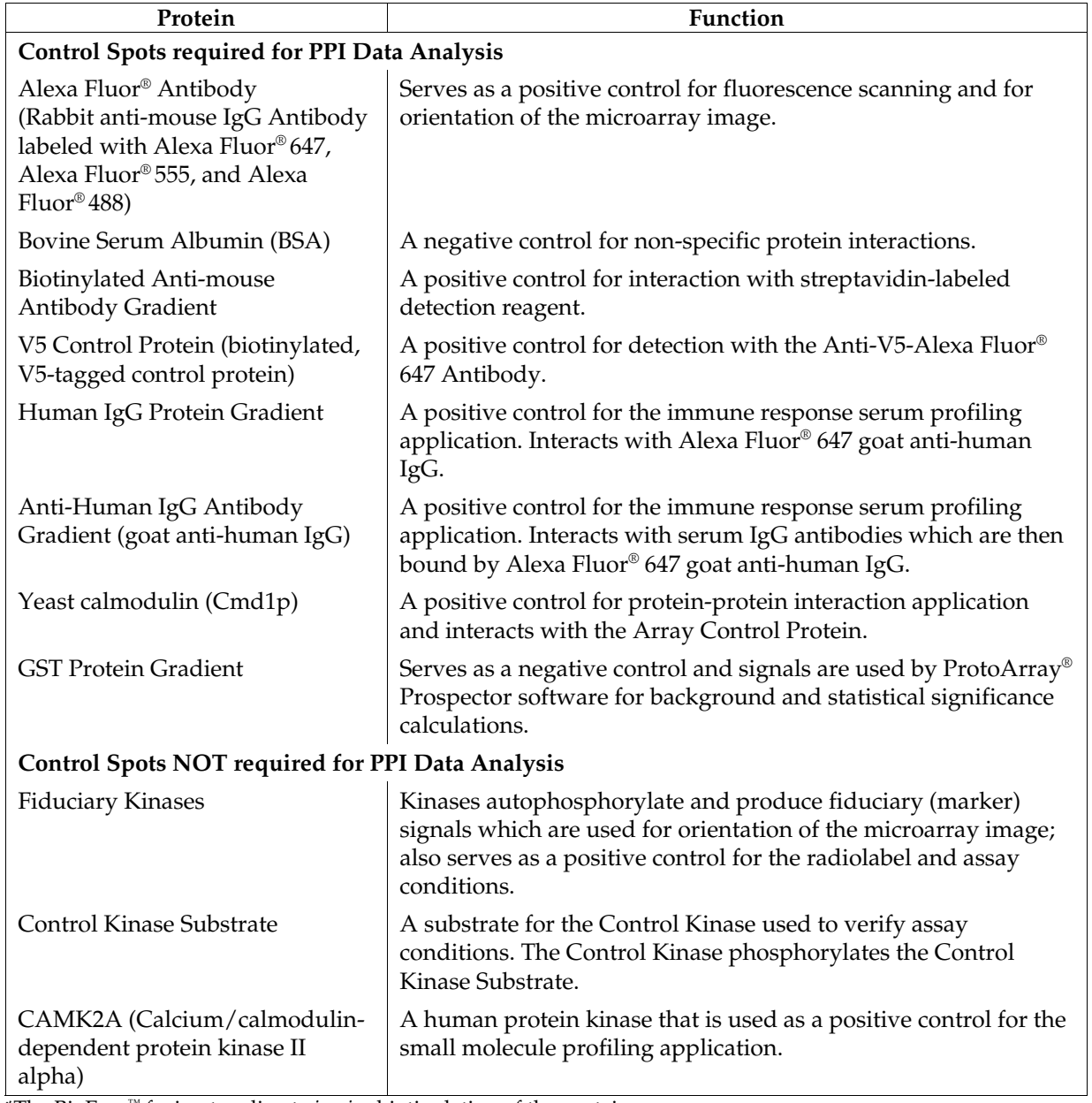

\*The BioEase™ fusion tag directs *in vivo* biotinylation of the protein.

#### <span id="page-13-0"></span>**Experimental Overview**

#### **Experimental Outline**

The experimental outline for probing ProtoArray® Human Protein Microarray with your protein probe tagged with a suitable tag is shown below. See next page for the experimental workflow.

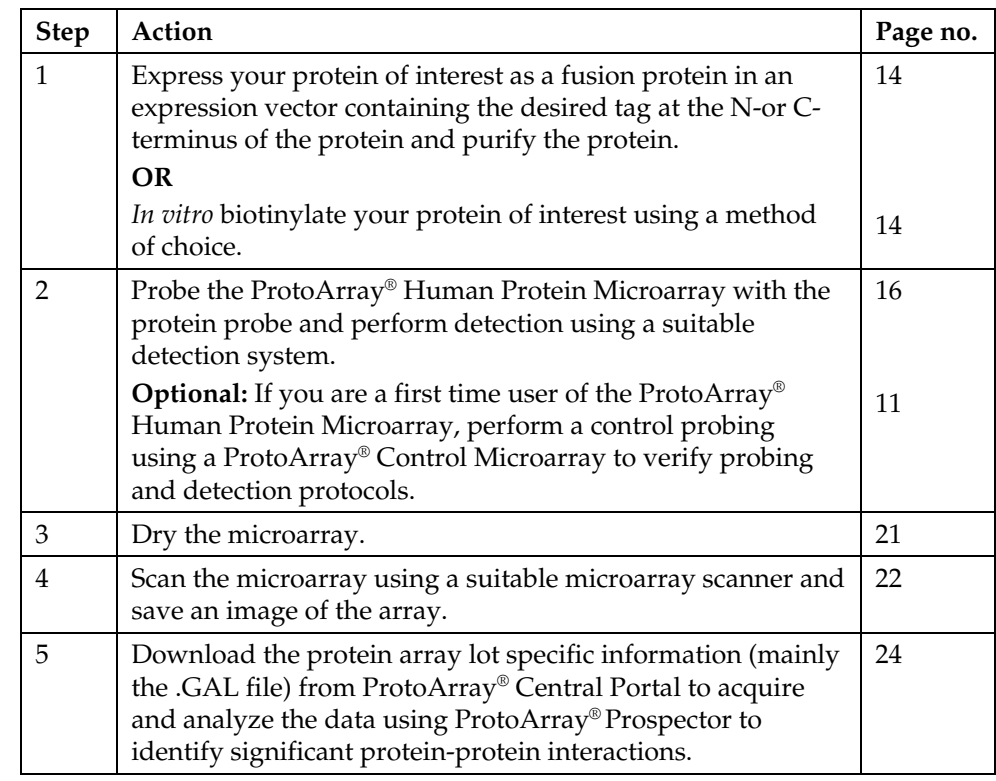

#### **Experimental Overview, Continued**

#### <span id="page-14-0"></span>**Experimental Workflow**

The experimental workflow for probing ProtoArray® Human Protein Microarray with your protein probe tagged with a suitable tag is shown below.

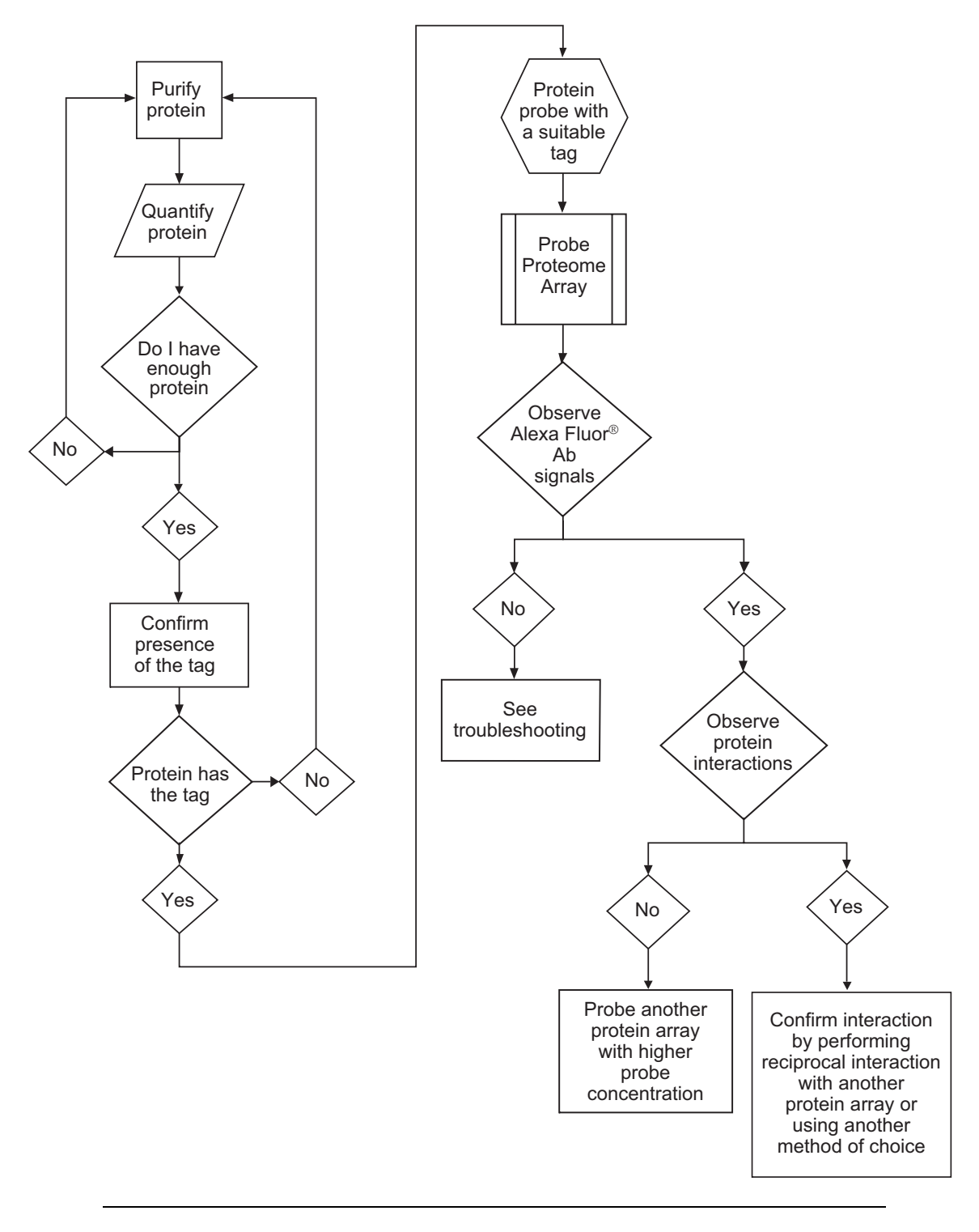

#### <span id="page-15-0"></span>**Methods**

#### <span id="page-15-1"></span>**Guidelines for Probing the ProtoArray® Human Protein Microarray**

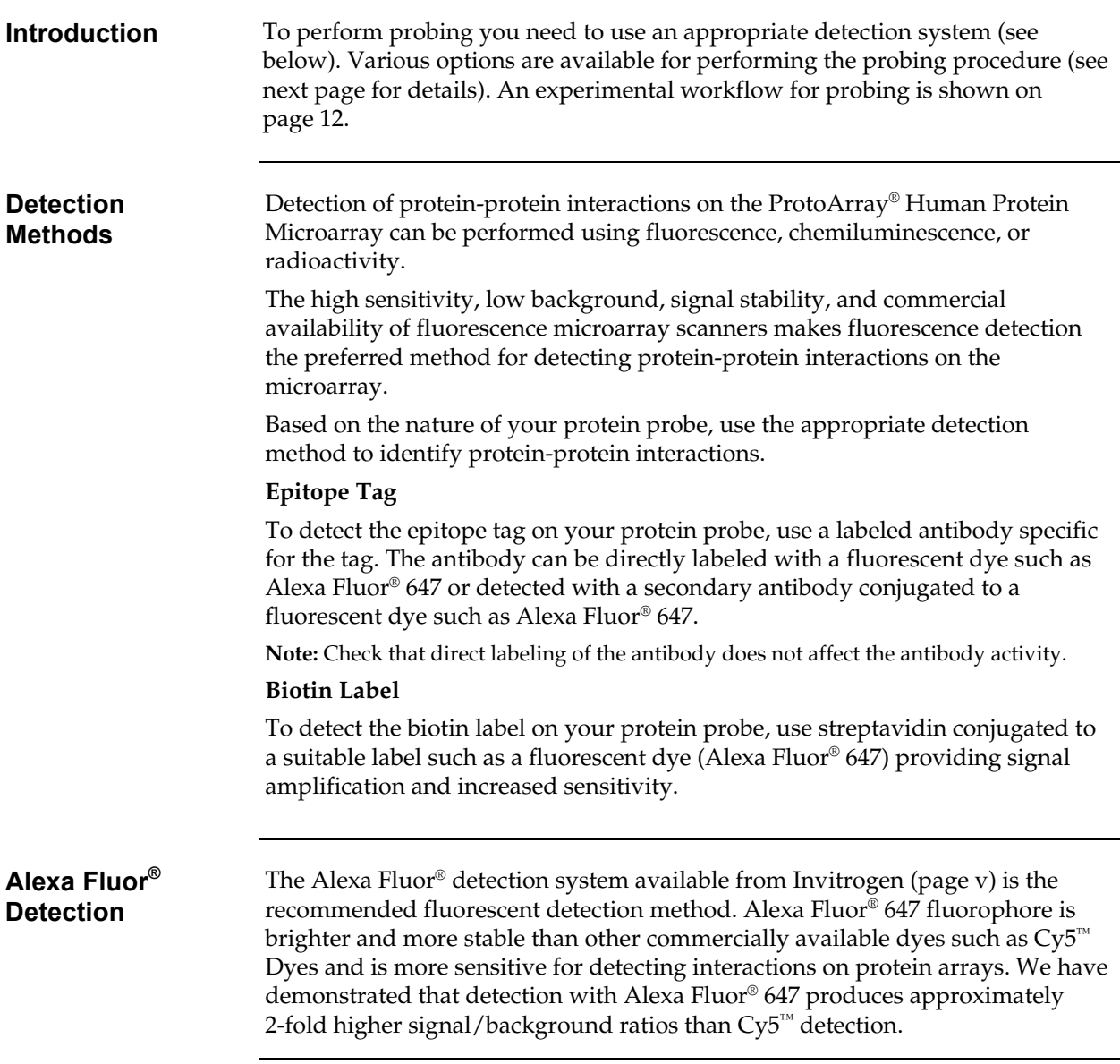

#### **Guidelines for Probing the ProtoArray® Human Protein**

#### **Microarray,** Continued

#### <span id="page-16-0"></span>**Probing Options** The recommended protein probe concentration range for probing the ProtoArray® Human Protein Microarray is 100 nM-10  $\mu$ M (for biotinylated proteins), 10 nM-1 µM (for V5-tagged proteins).

Various options are available for probing the ProtoArray® Human Protein Microarray with the protein probe of interest using application kits (contain premade reagents including buffers and detection reagents), pre-made buffers only, or your own buffers and detection reagents as described below. Review the information below, before proceeding with the probing procedure.

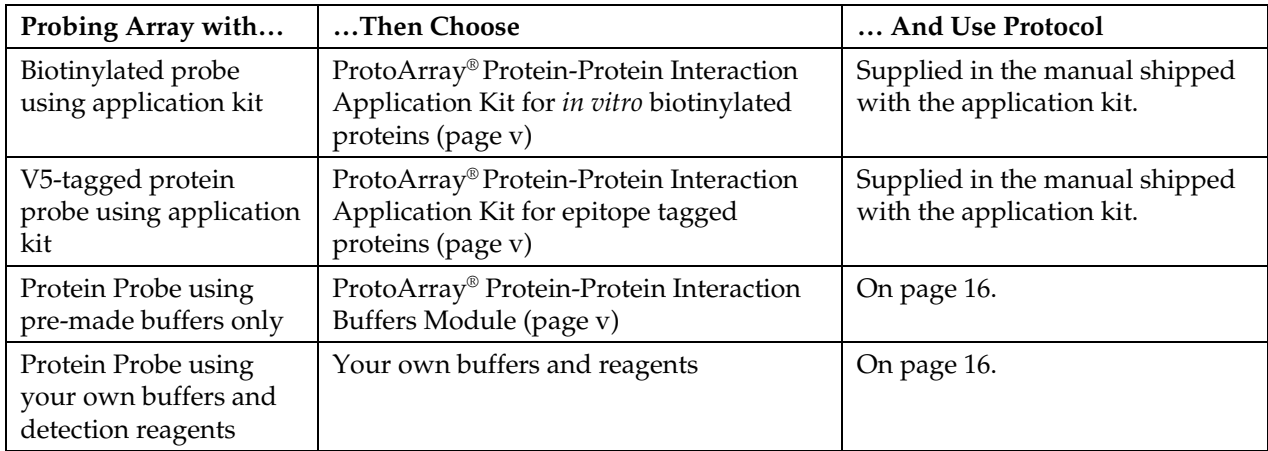

Additional probing options include:

- If you are first time user of the ProtoArray® Human Protein Microarray, we recommend that you also probe a ProtoArray® Control Protein Microarray available from Invitrogen (page [v\)](#page-4-0) prior to probing the human microarray. The ProtoArray® Control Protein Microarray contains various controls and protein interactors printed on the array to allow you to validate probing and detection protocols.
- You can probe two arrays simultaneously, probing one protein array with your protein probe and the second protein array with only the detection reagent (negative control). The negative control allows you to determine signals specific to your probe.
- You can probe one array with an initial probe concentration. If the initial signal is strong with low background, confirm the initial results with a second array using the same experimental conditions. If the initial results indicate weak signal or an unacceptable signal-to-noise ratio, probe a second array with a different probe concentration as described below:

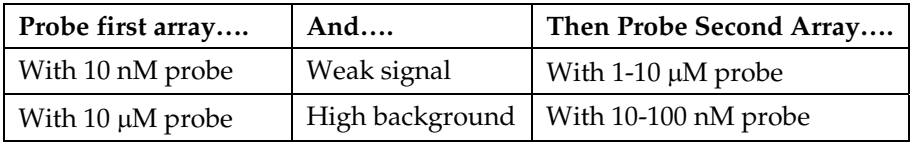

## **Guidelines for Probing the ProtoArray® Human Protein**

**Microarray,** Continued

<span id="page-17-0"></span>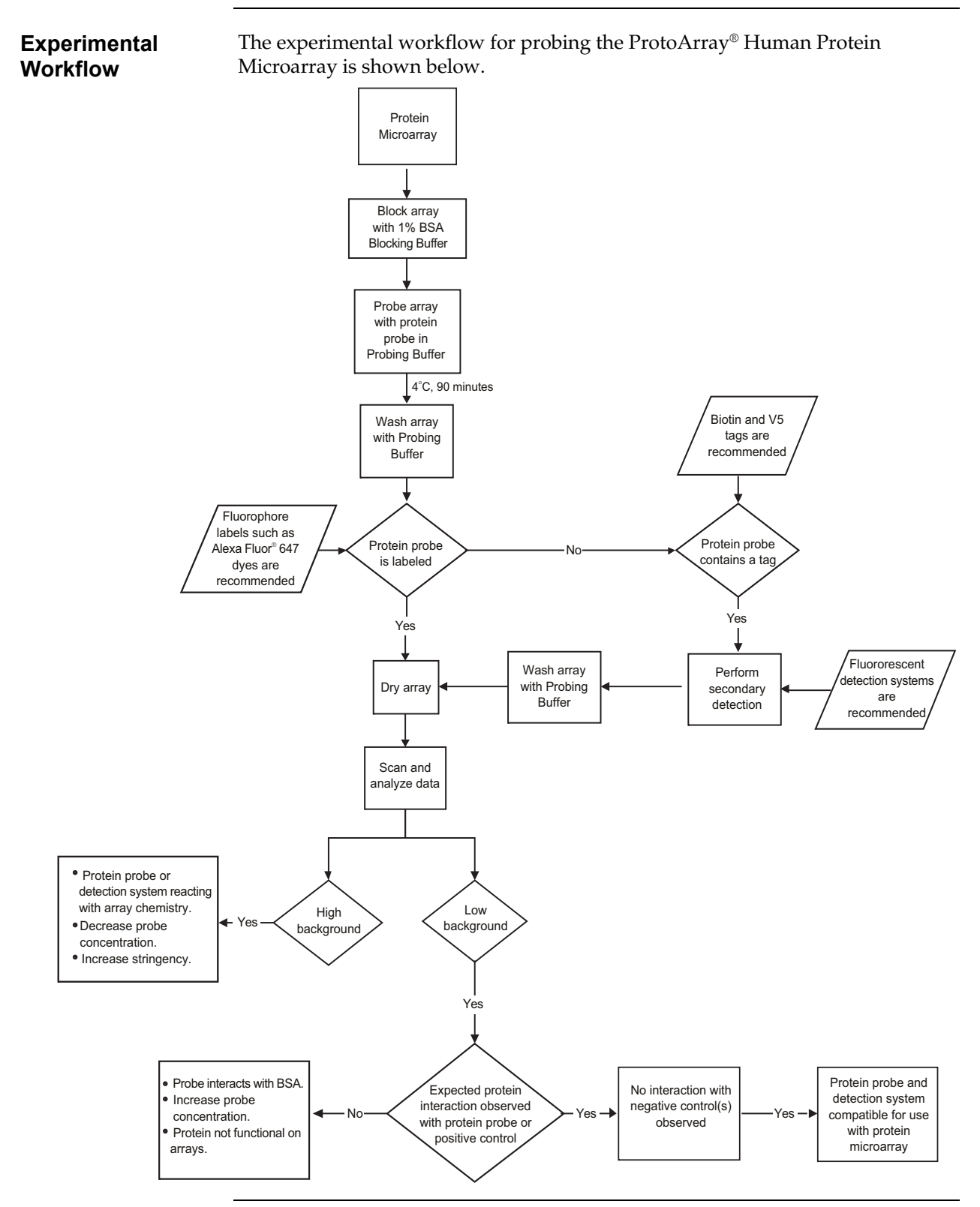

# **Guidelines for Probing the ProtoArray® Human Protein**

**Microarray,** Continued

<span id="page-18-0"></span>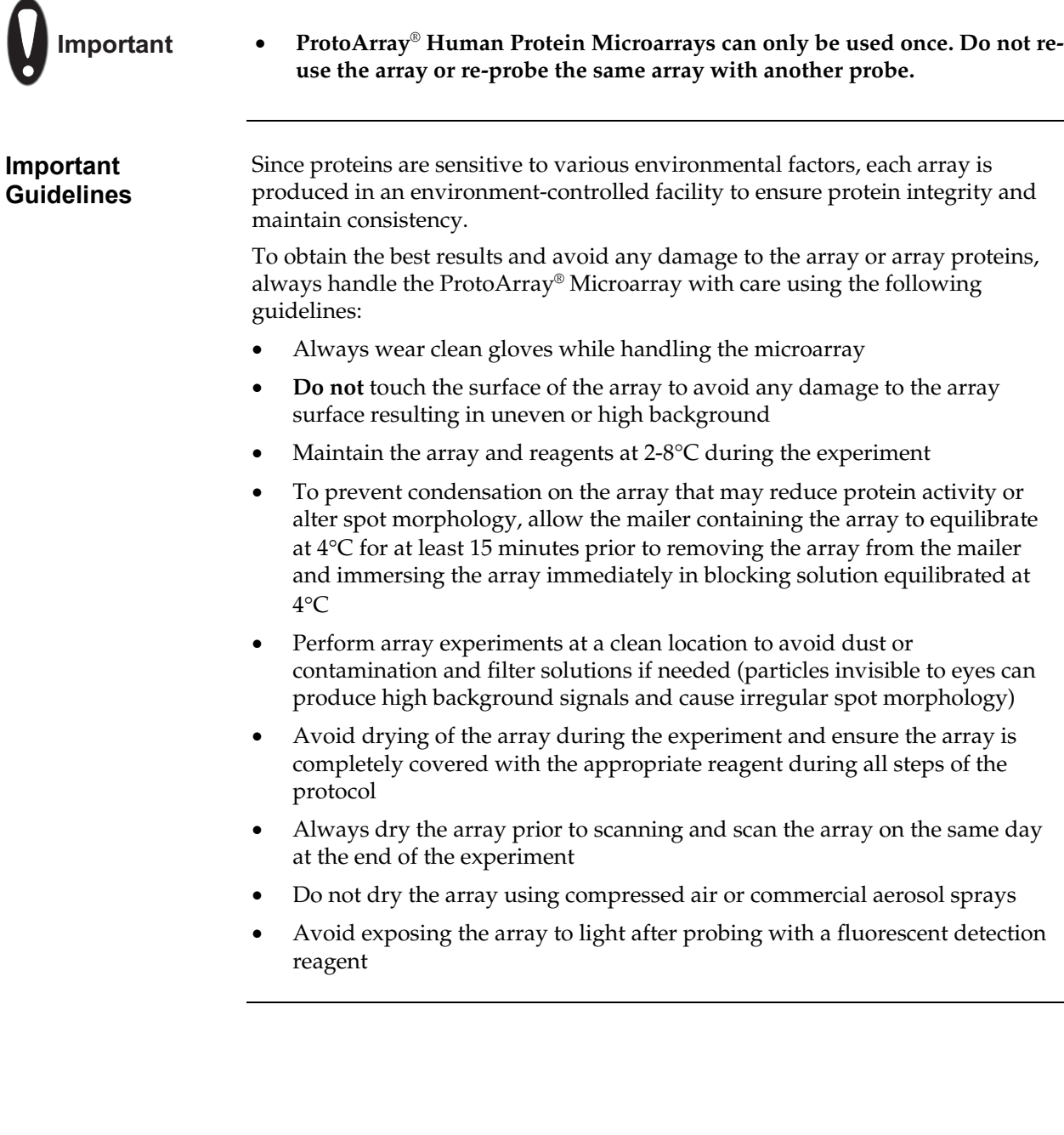

## <span id="page-19-0"></span>**Preparing the Protein Probe**

<span id="page-19-1"></span>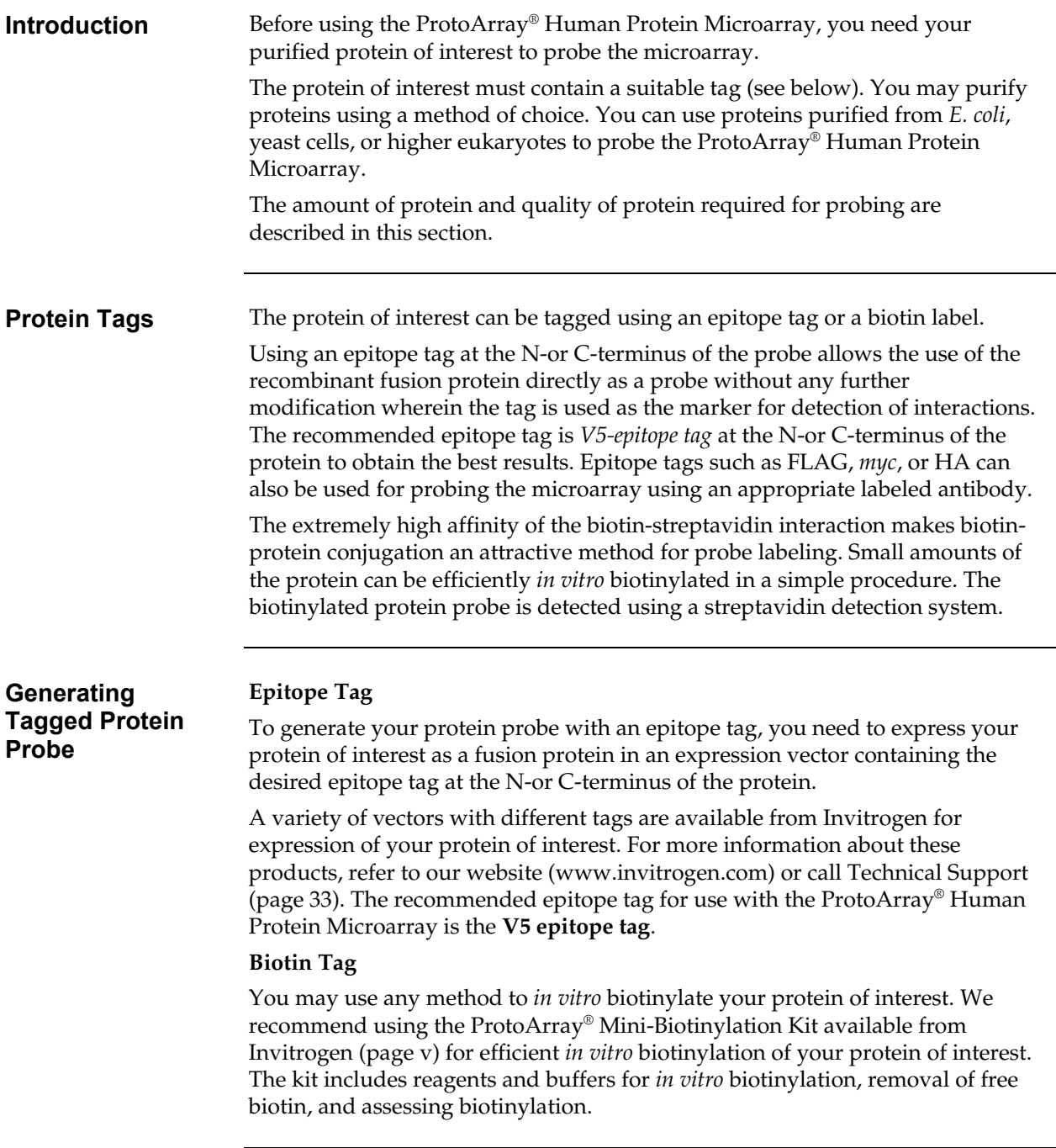

## **Preparing the Protein Probe, Continued**

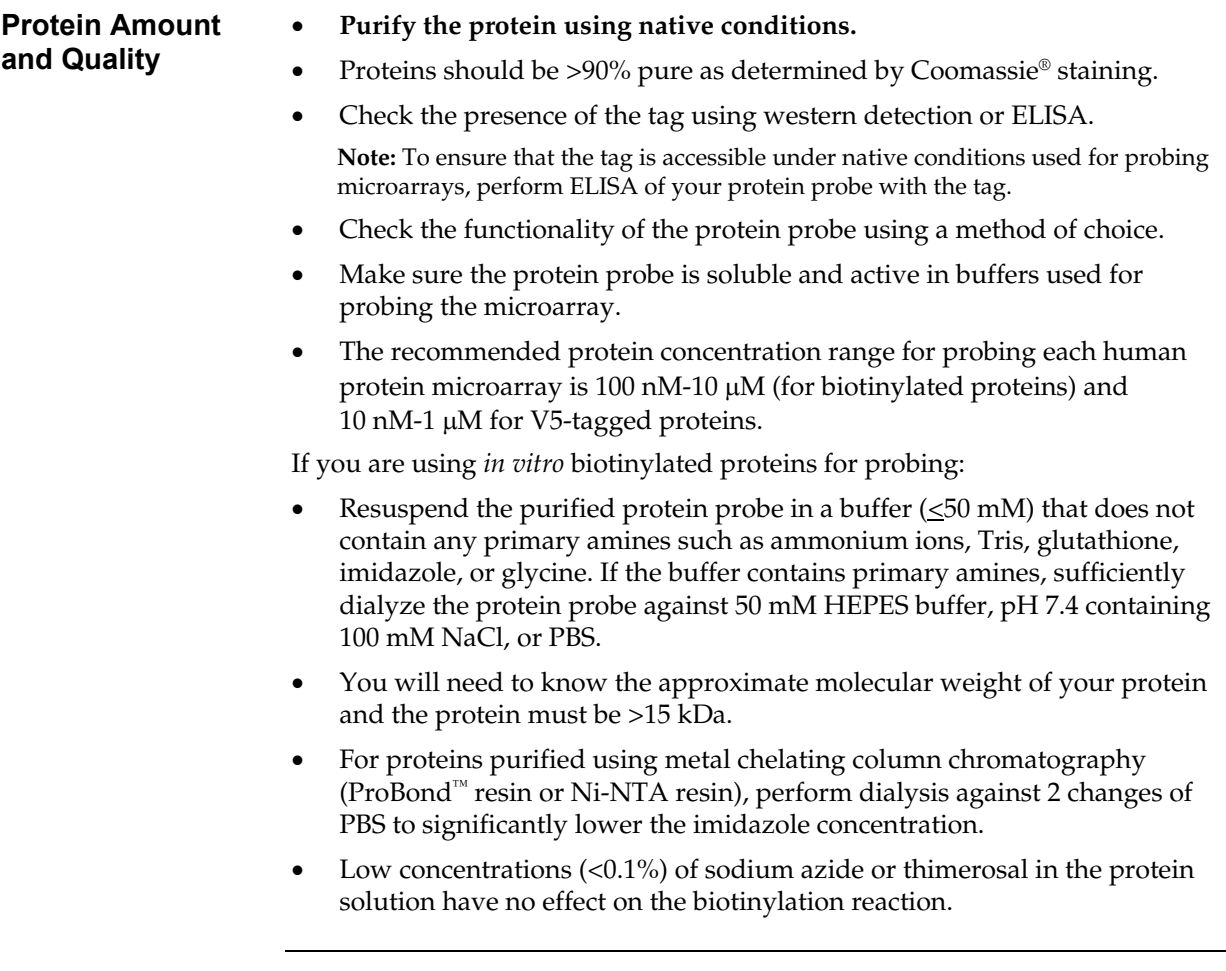

## <span id="page-21-0"></span>**Protein-Protein Interaction –– Probing Procedure**

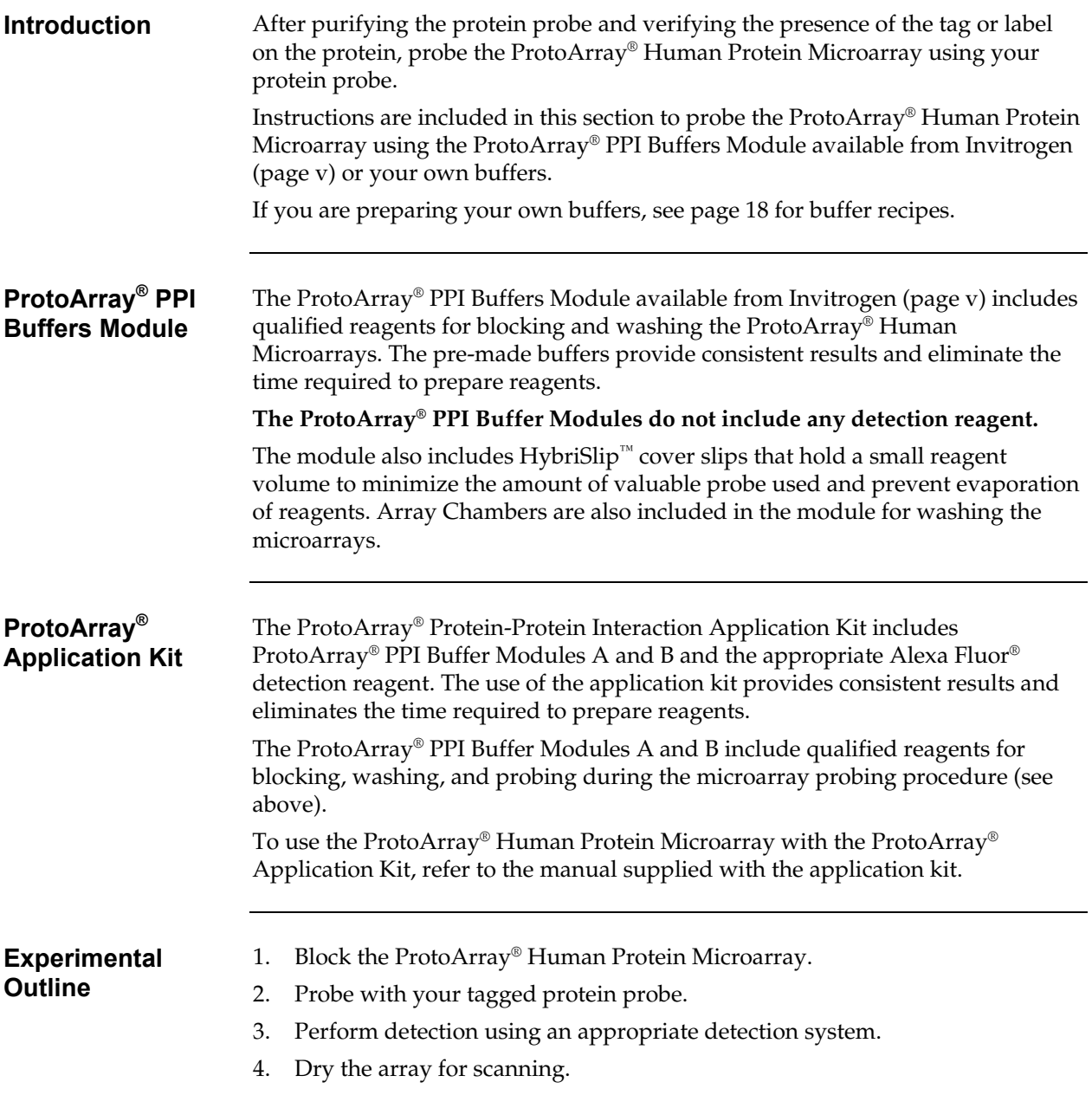

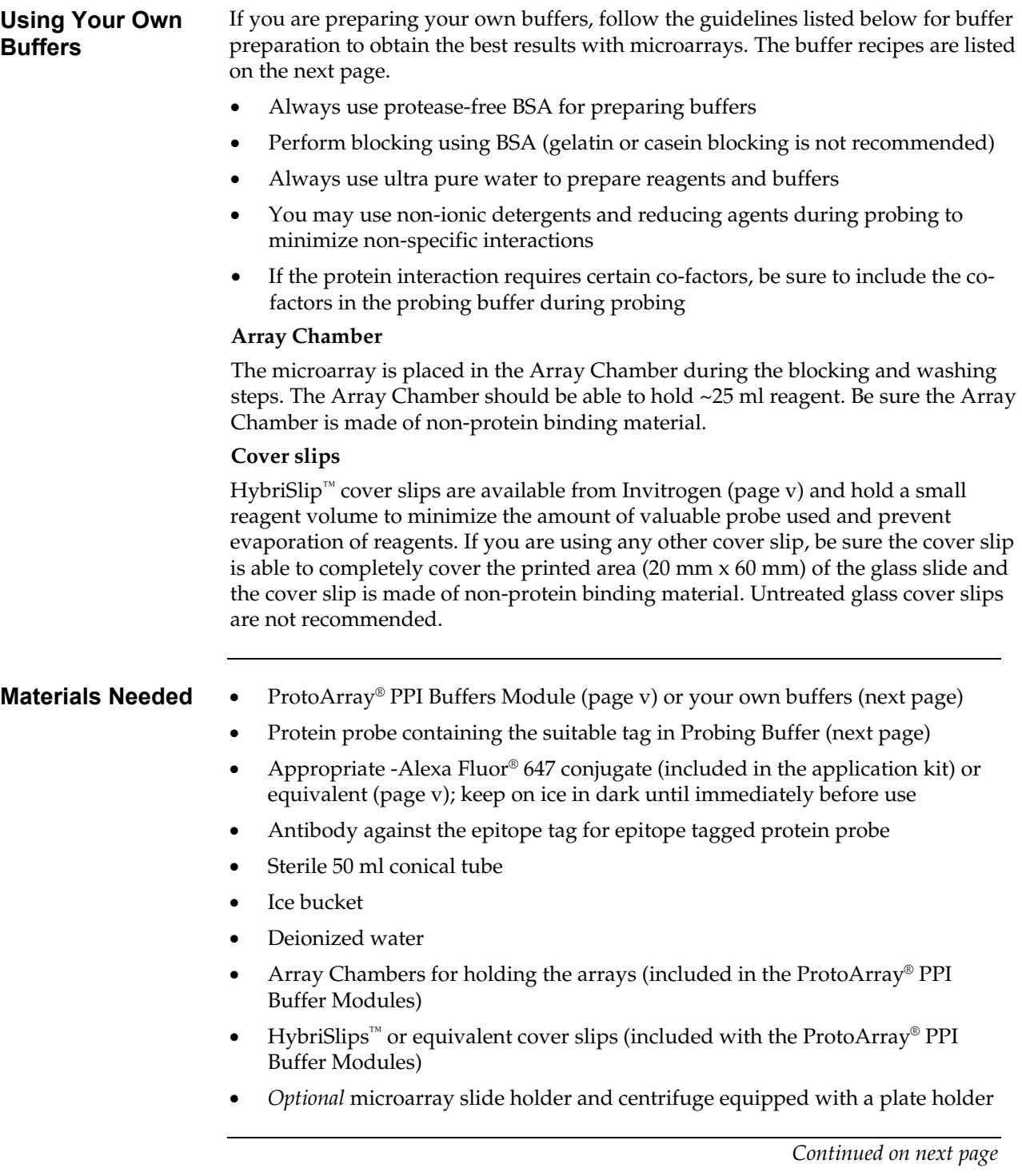

<span id="page-23-1"></span><span id="page-23-0"></span>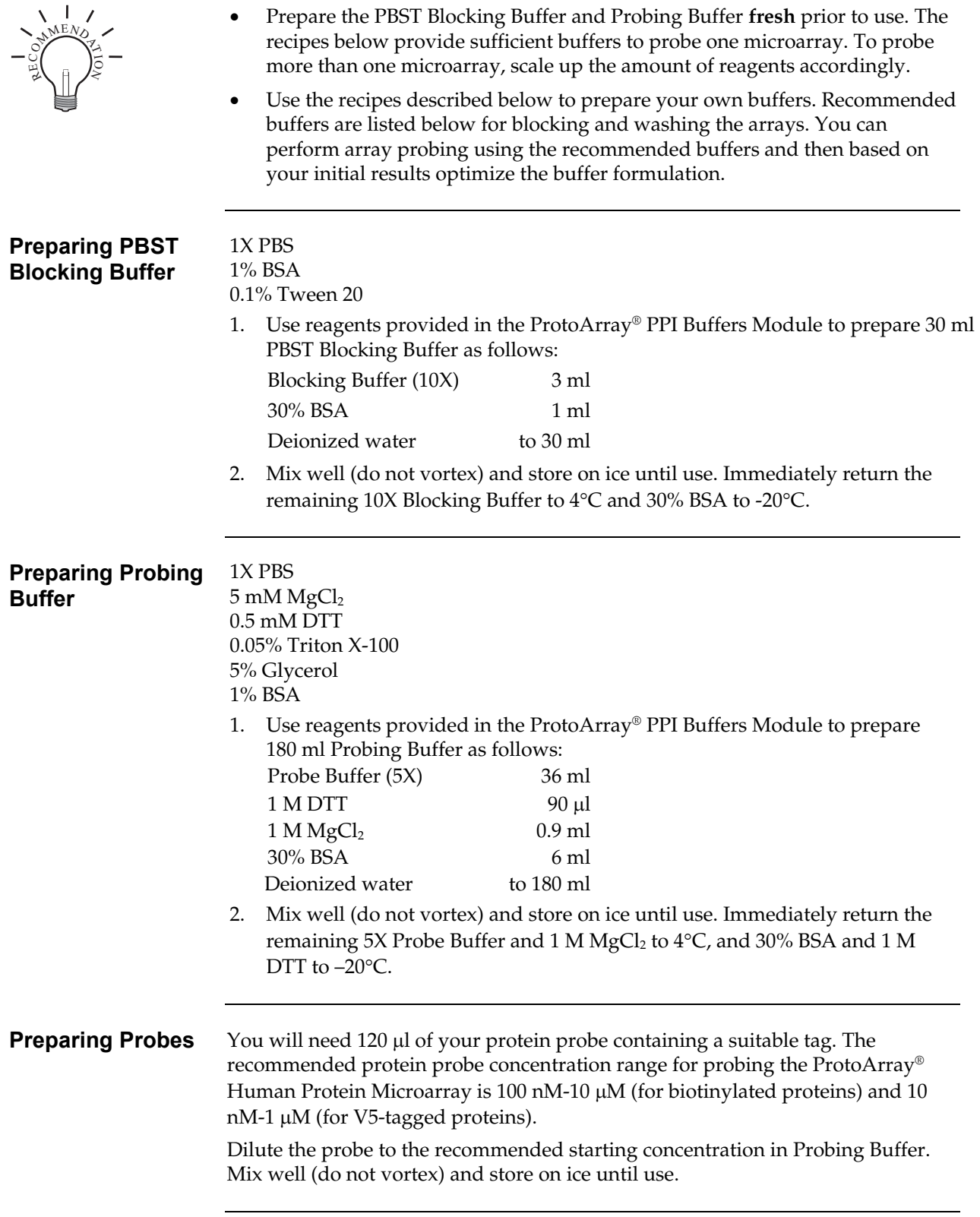

<span id="page-24-0"></span>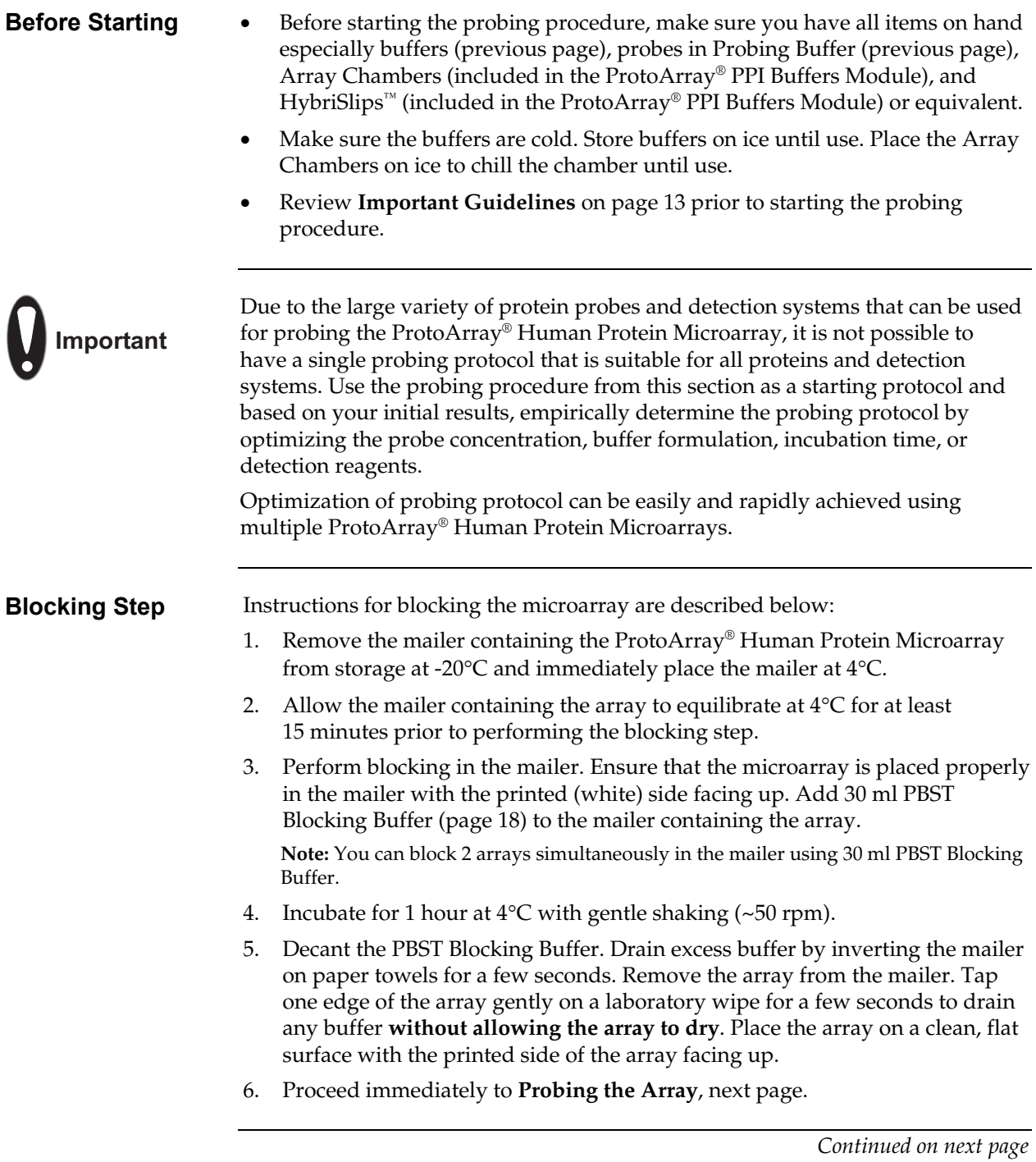

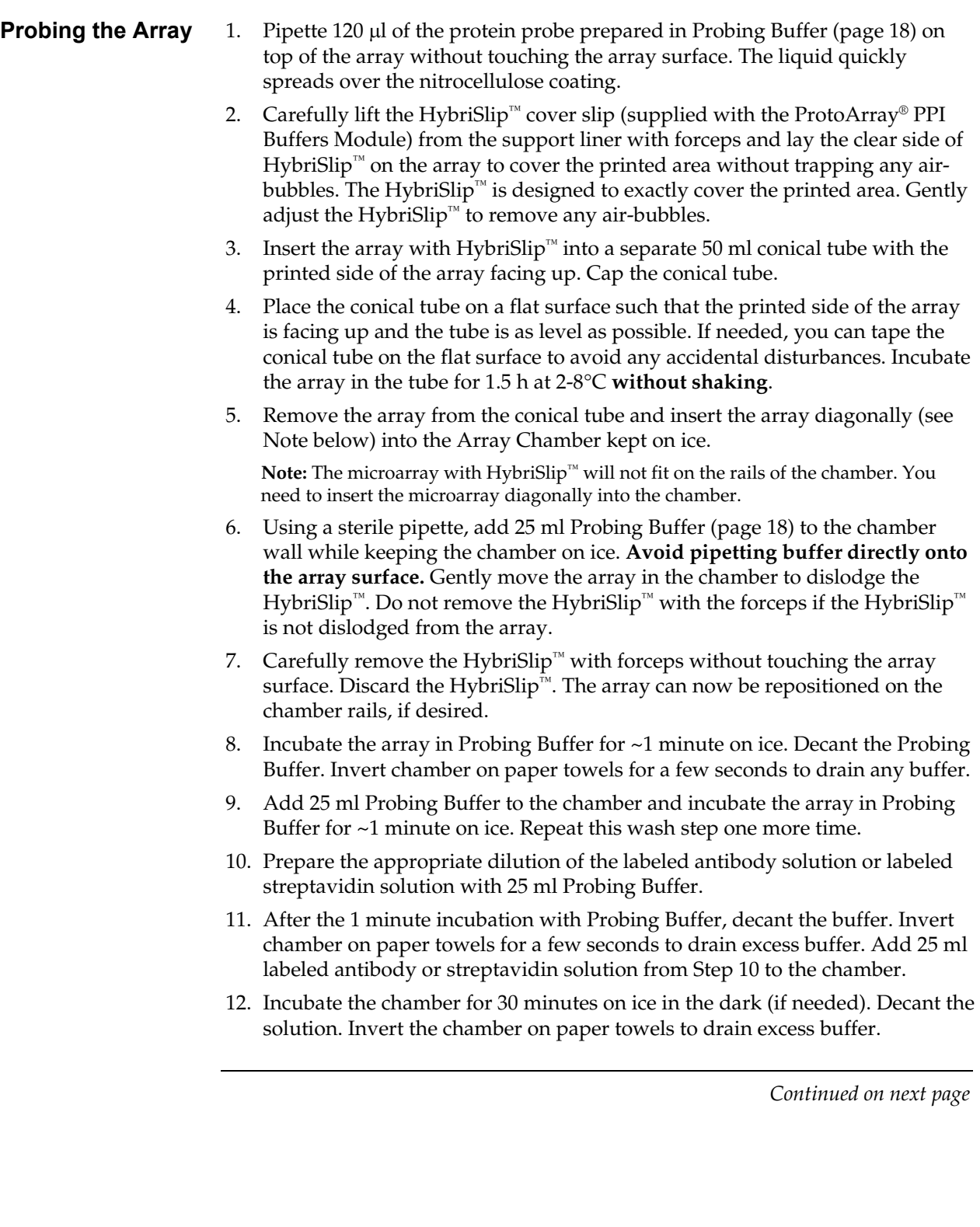

<span id="page-26-0"></span>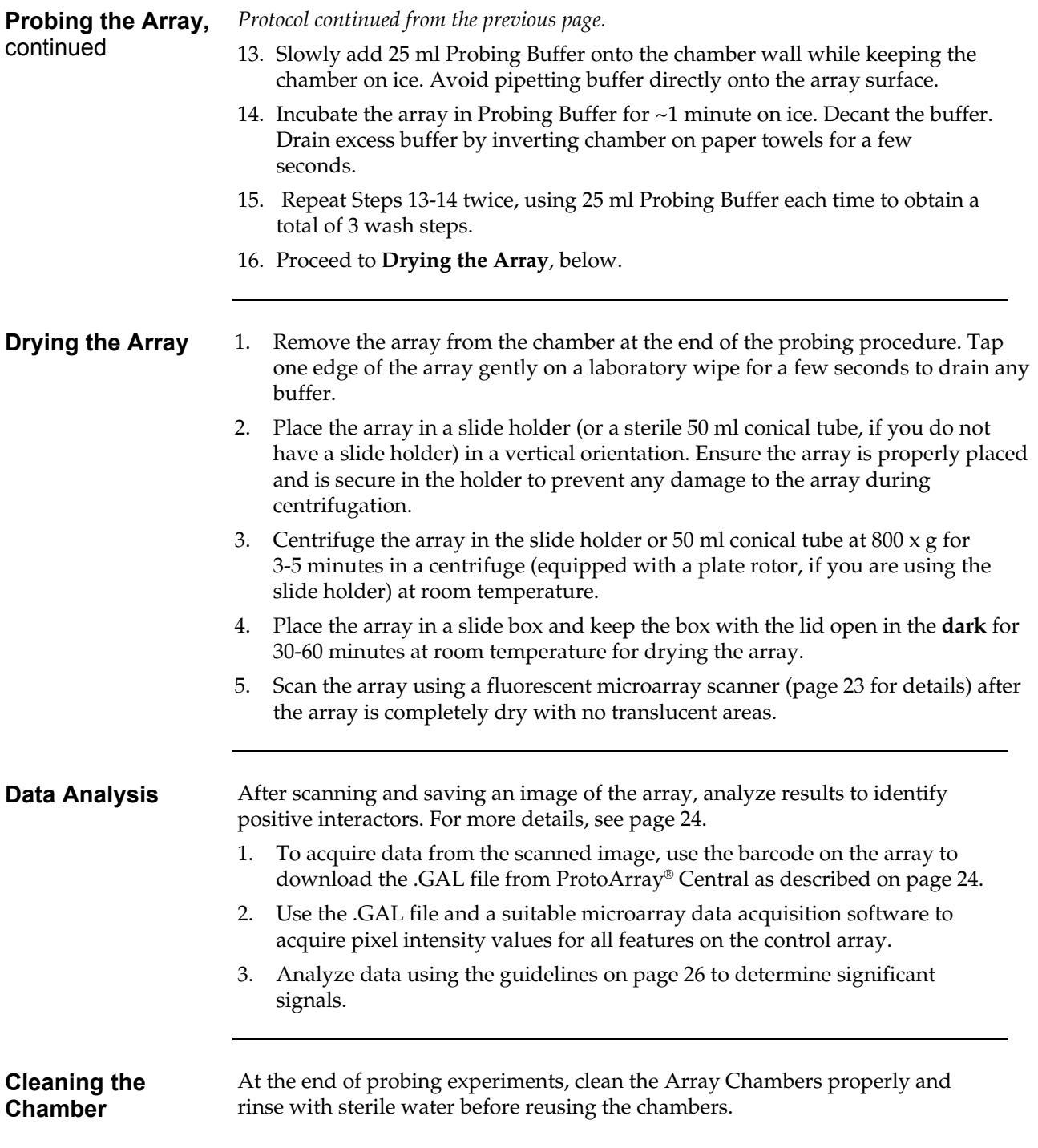

## <span id="page-27-0"></span>**Scanning Arrays Using a Fluorescent Scanner**

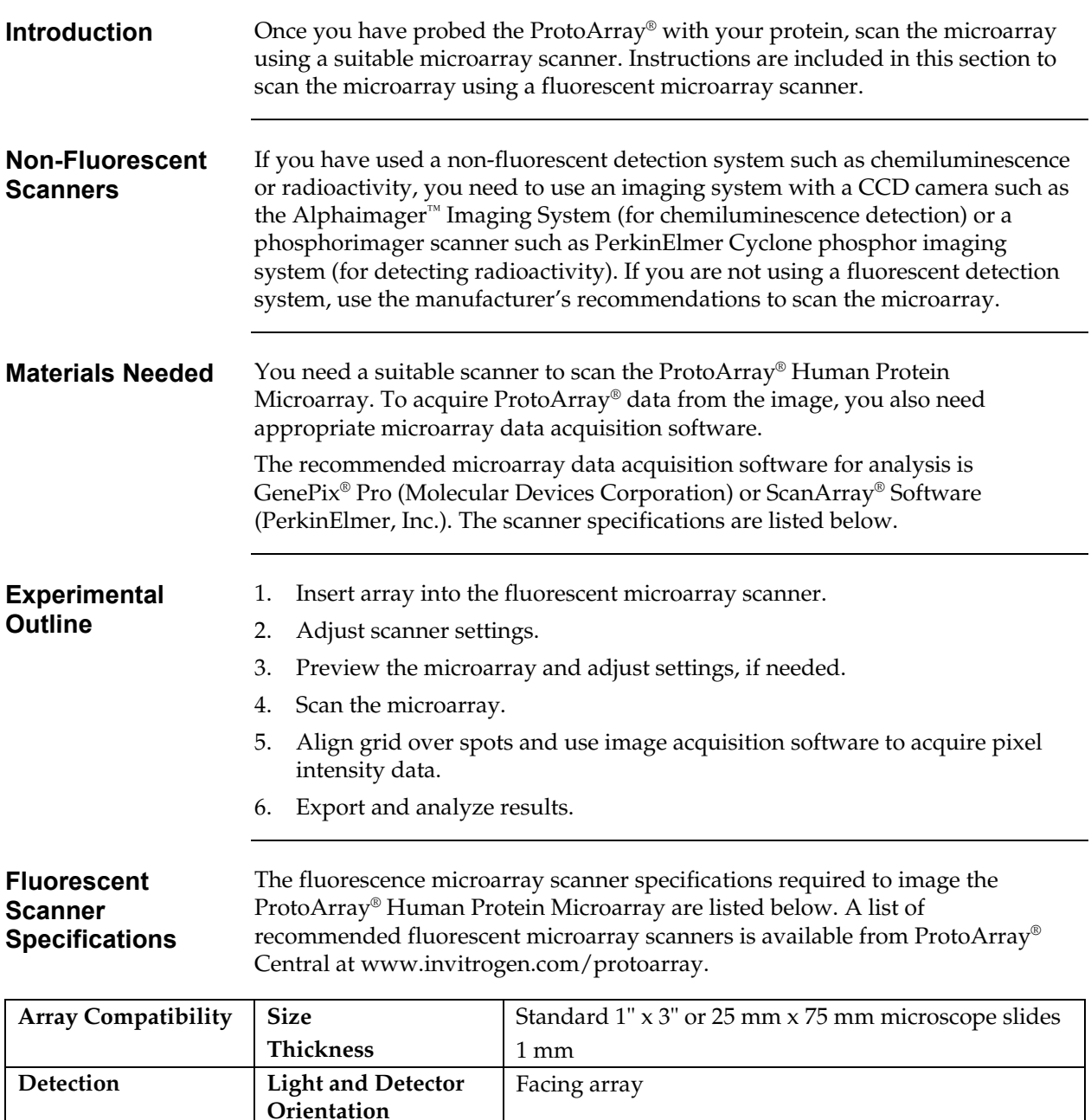

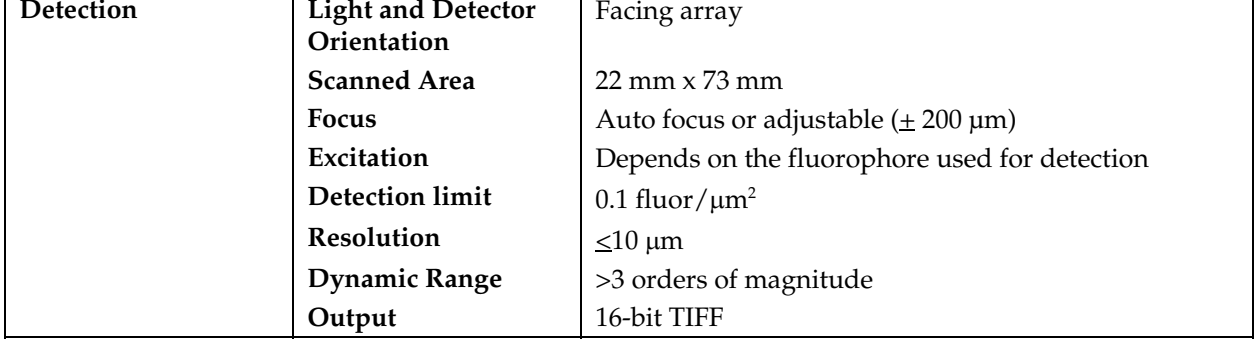

#### **Scanning Arrays Using a Fluorescent Scanner, Continued**

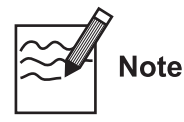

Unlike most DNA microarrays, you will scan the ProtoArray® Human Protein Microarray using only one color.

<span id="page-28-0"></span>**Scanning Procedure**  A brief procedure for scanning the ProtoArray® Human Protein Microarrays with a fluorescent microarray scanner is described below.

For details on using a specific scanner or non-fluorescent scanner, refer to the manual supplied with the scanner.

#### **The scanning time for each array is ~7-8 minutes.**

- 1. Start the appropriate array acquisition and analysis software on the computer connected to the fluorescence microarray scanner.
- 2. Open the microarray enclosure on the scanner.
- 3. Place the ProtoArray® Human Protein Microarray in the holder such that the nitrocellulose-coated side of the array faces the laser source and barcode on the array is closest to the outside of the instrument.
- 4. Close the microarray enclosure on the scanner.
- 5. Set the following settings to image the microarray:
	- Wavelength: Choose the appropriate wavelength based on the fluorophore used for detection
	- PMT Gain: 600
	- Laser Power: 100%
	- Pixel Size: 10 µm
	- Lines to Average: 1.0
	- Focus Position: 0 µm
- 6. Perform a preview to quickly scan the microarray. Adjust the PMT Gain, if needed.

**Note:** The image should have very few saturated spots (white).

- 7. Select the area of the array to scan in detail (include the barcode in the area for record) and then scan the array to provide a high-resolution image.
- 8. After acquiring the image, save the image to a suitable location as 'multiimage TIFF file'. Be sure the barcode is included in the name of the image.
- 9. Open the microarray enclosure and remove the microarray from the holder.
- 10. Proceed to downloading lot-specific information available on the ProtoArray® Central Portal, next page.

## <span id="page-29-0"></span>**Data Acquisition and Analysis**

<span id="page-29-1"></span>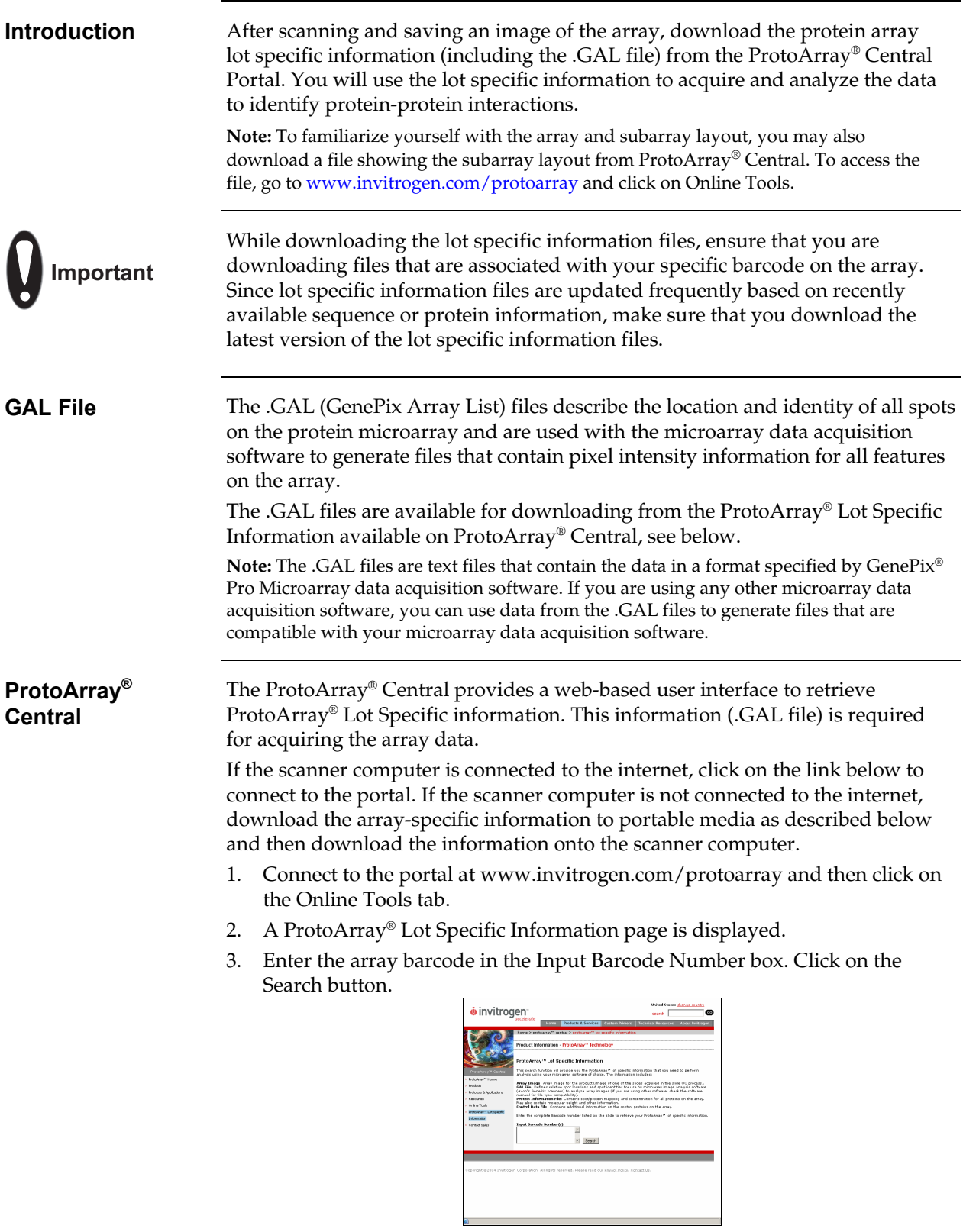

## **Data Acquisition and Analysis, Continued**

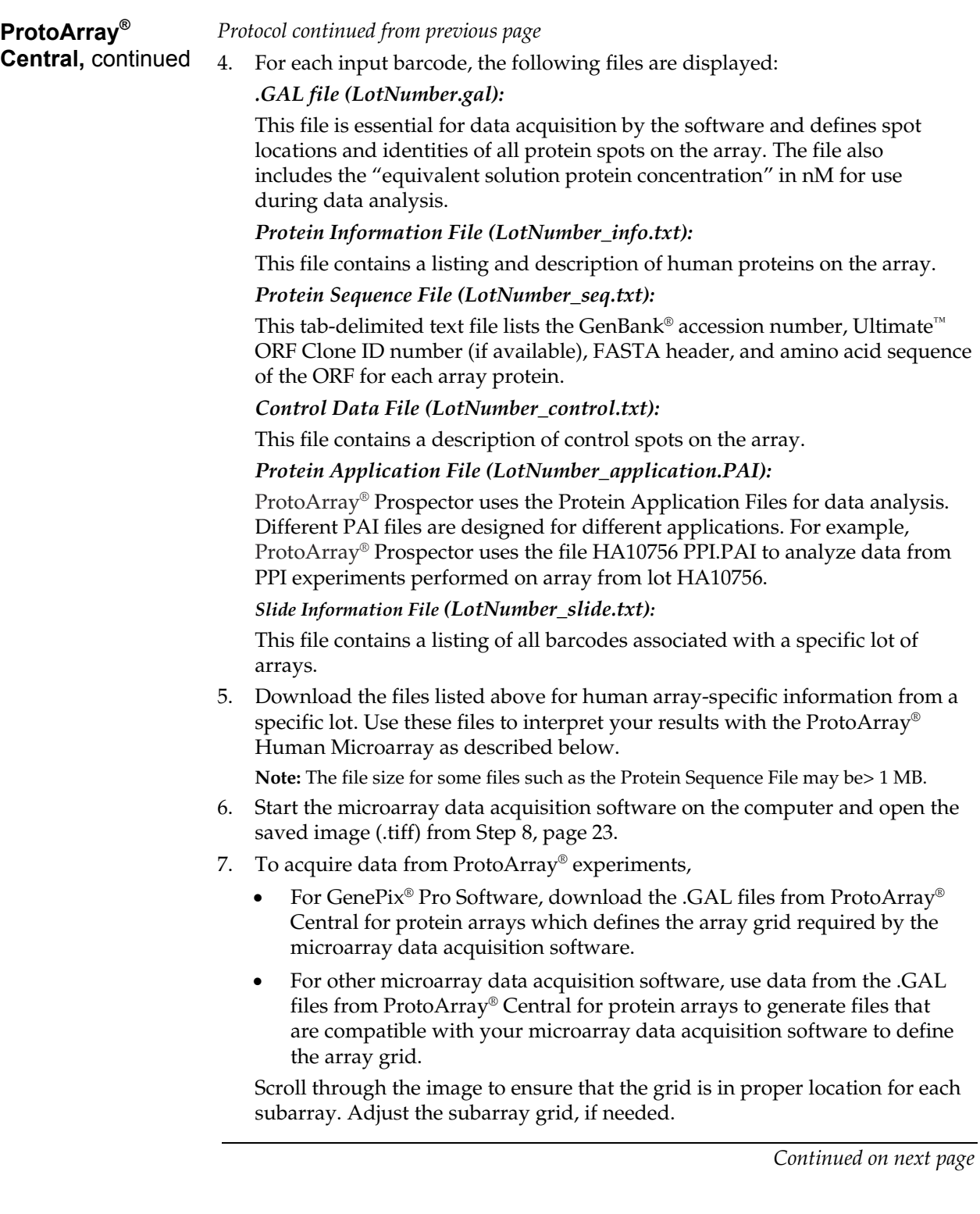

## **Data Acquisition and Analysis, Continued**

<span id="page-31-0"></span>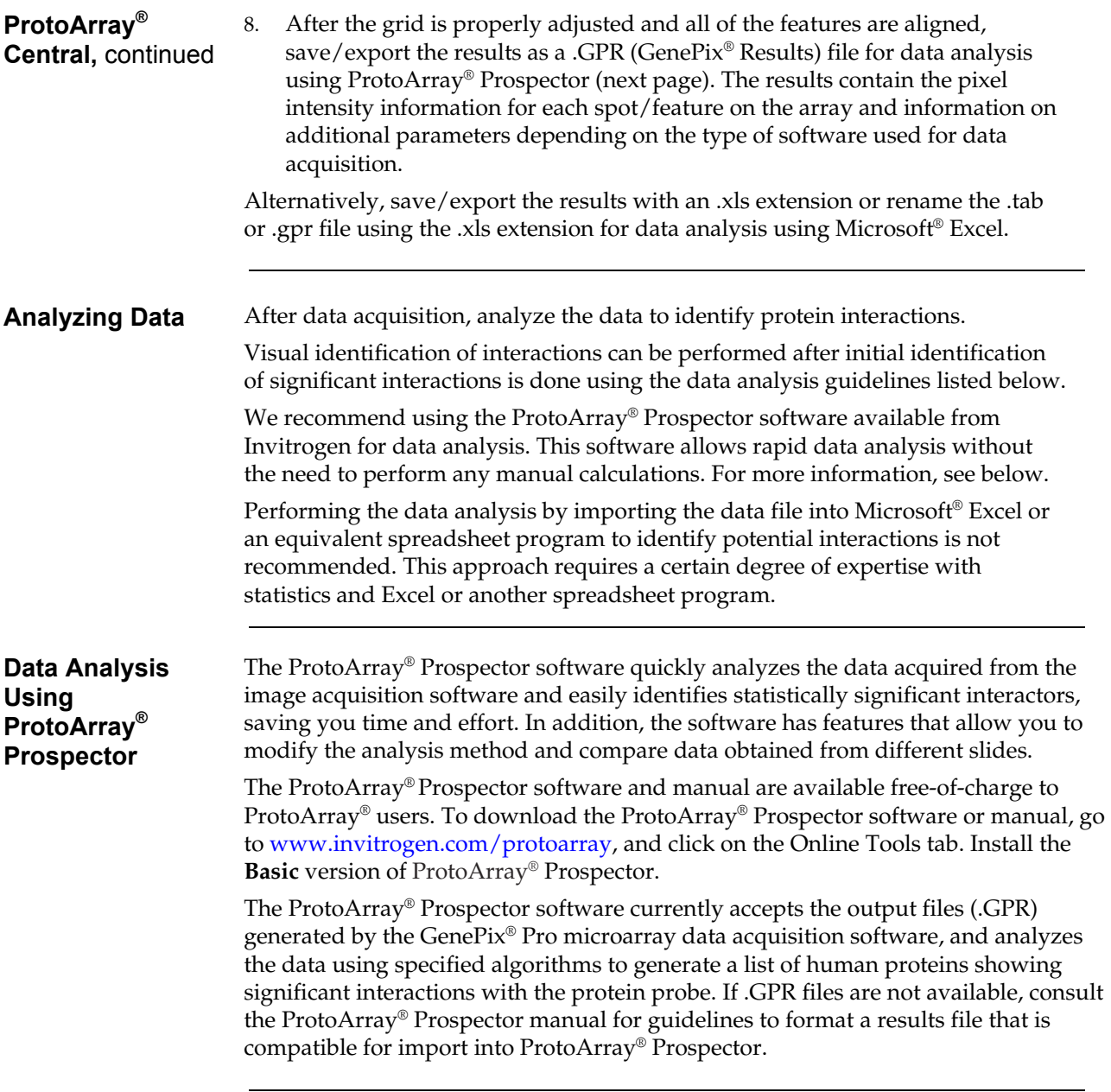

## **Data Acquisition and Analysis, Continued**

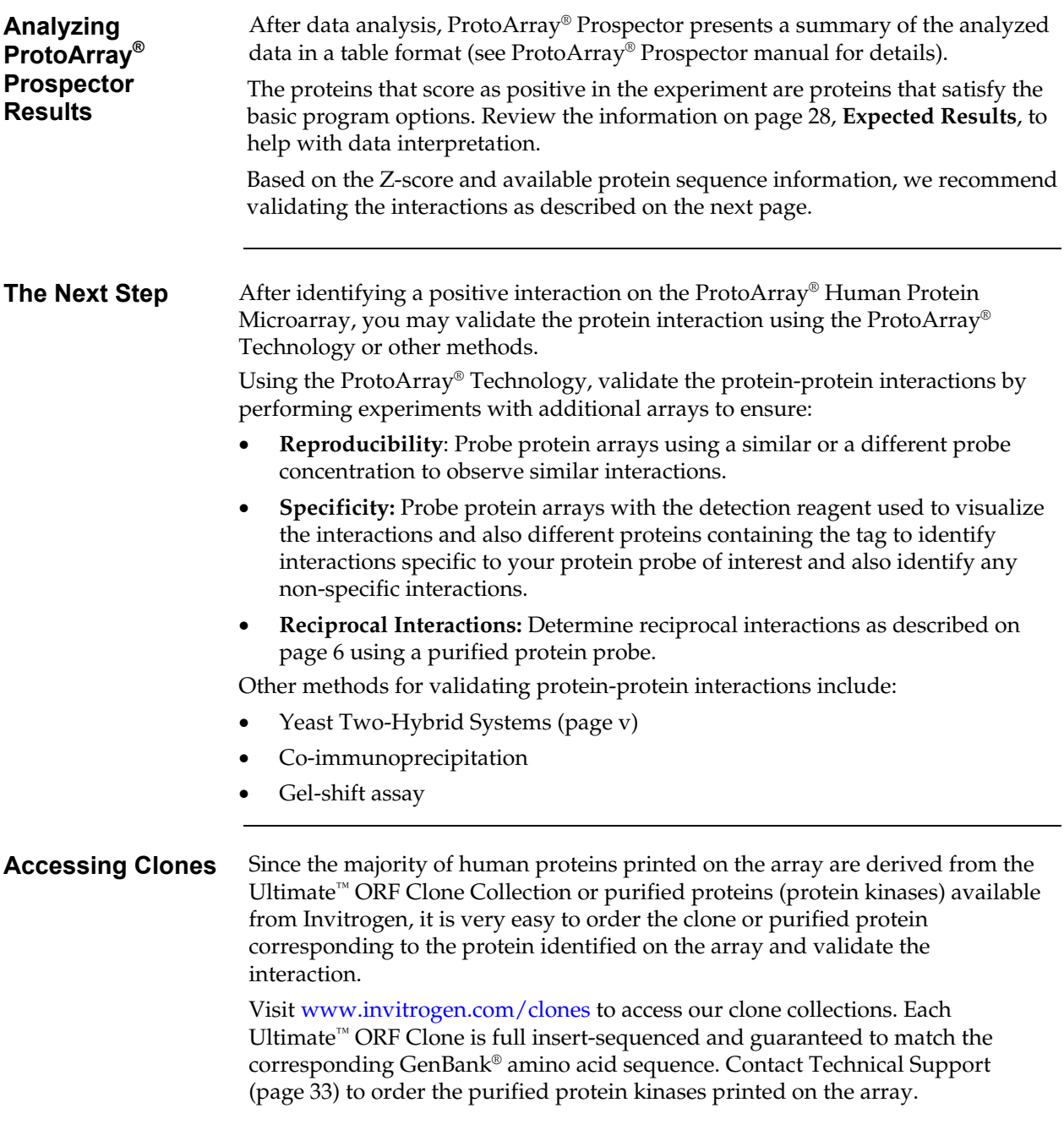

#### <span id="page-33-0"></span>**Expected Results**

#### **Introduction** The controls printed on the ProtoArray® Human Protein Microarray are useful in verifying the probing, detection, and scanning protocols as described below.

**Note:** To identify protein-protein interaction specific to your protein probe, we recommend probing a second array with another protein probe that enables you to determine probe-specific interactions and identify any non-specific interactions.

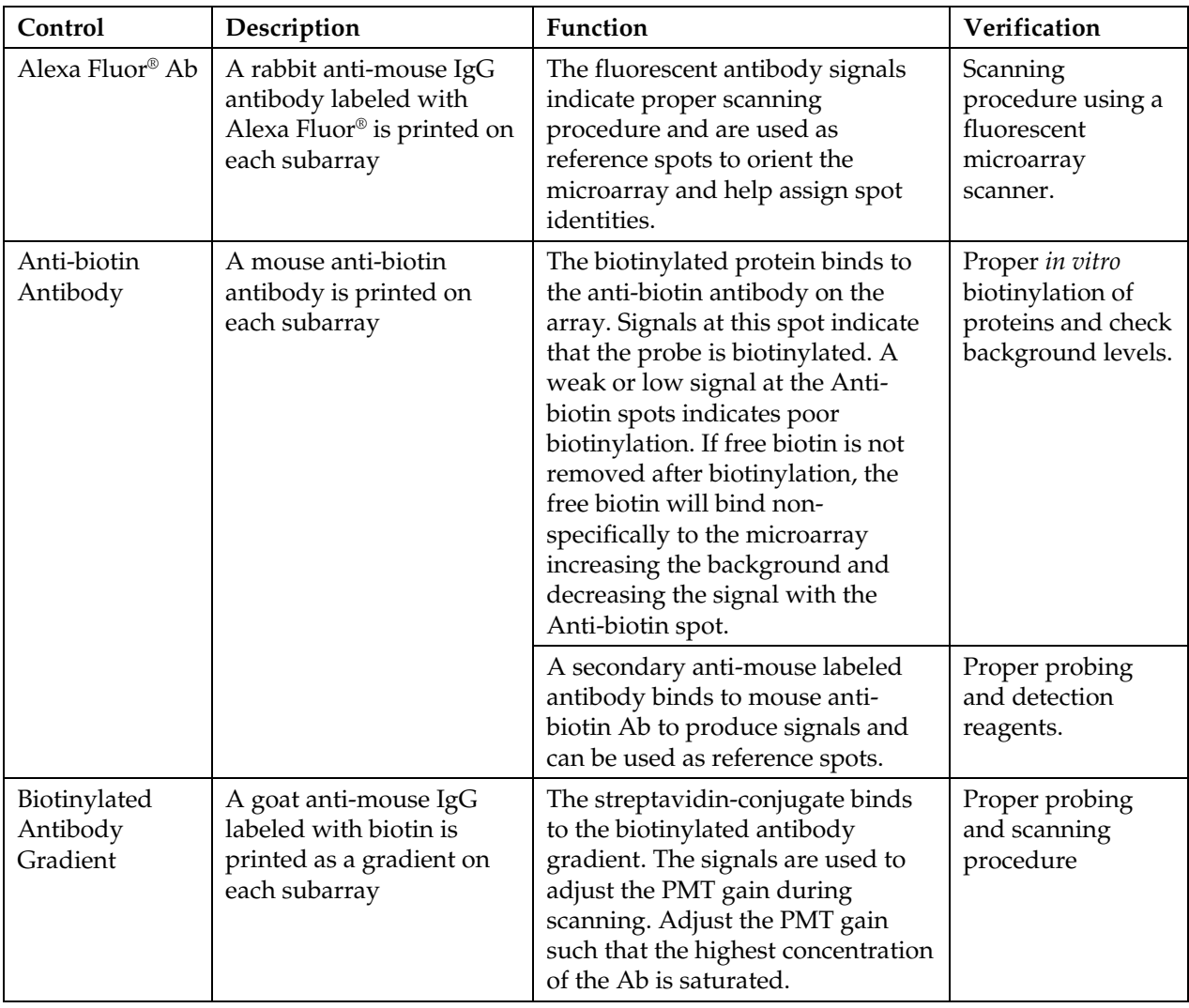

## **Expected Results,** Continued

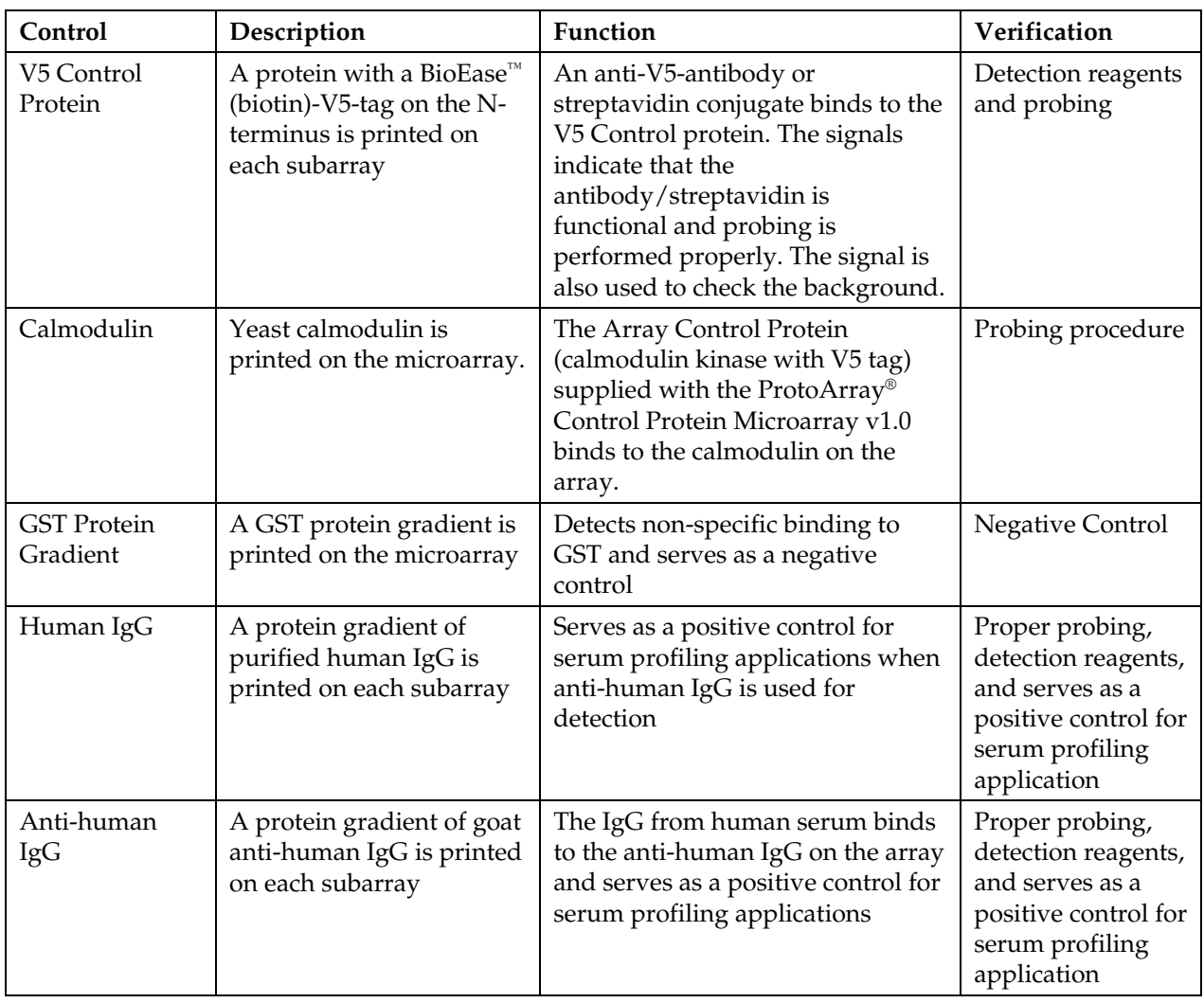

#### <span id="page-35-0"></span>**Troubleshooting**

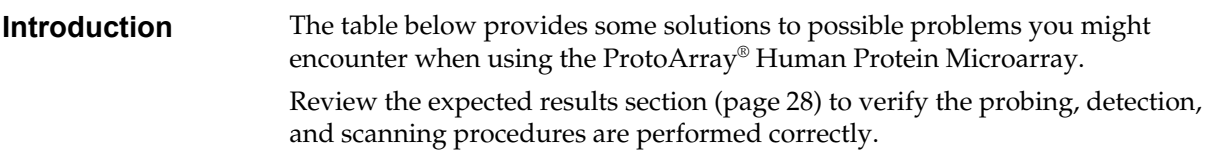

Based on the initial results, you may need to optimize the probing and detection protocol by optimizing the probe concentration, buffer formulation, incubation time, or detection reagents.

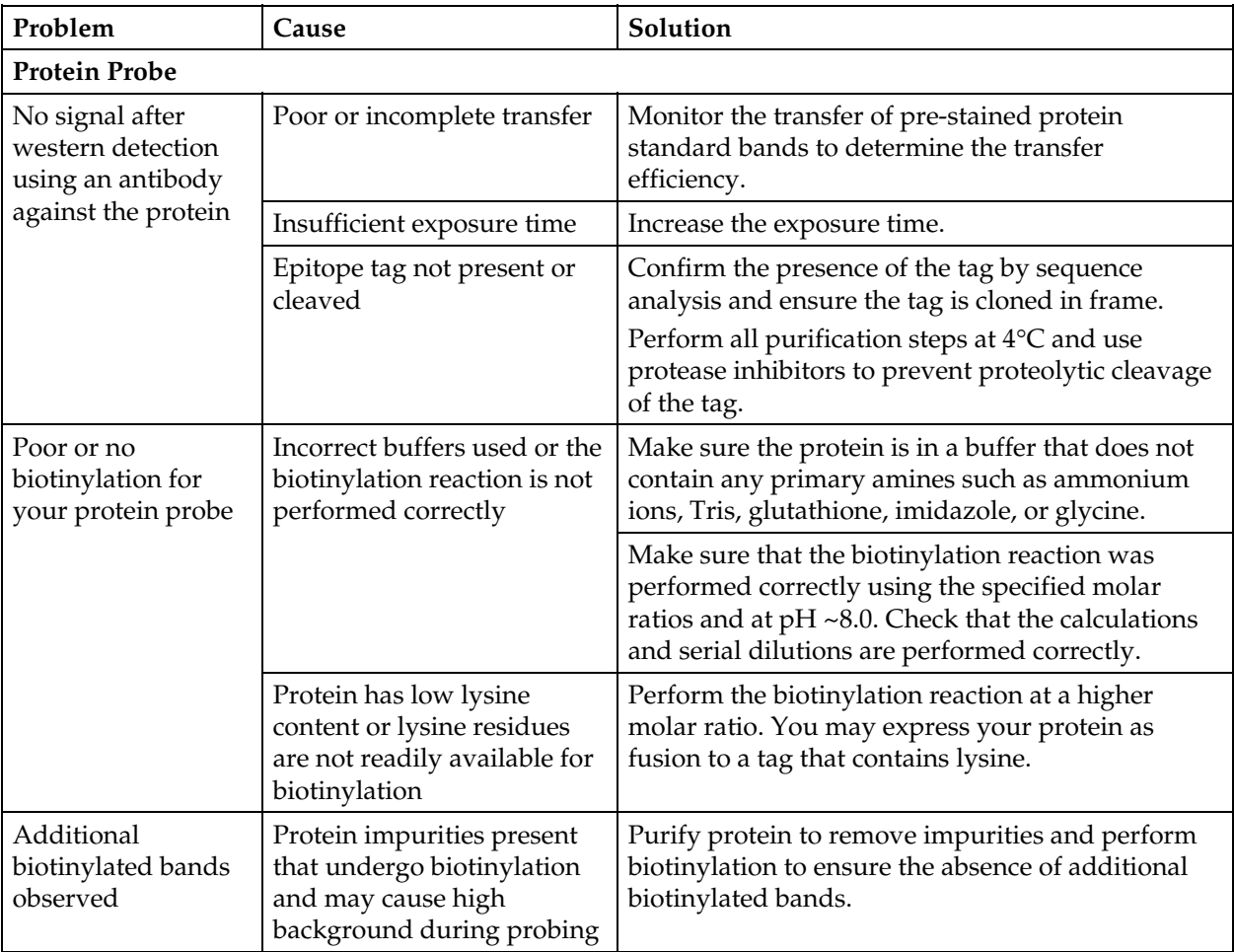

## **Troubleshooting,** Continued

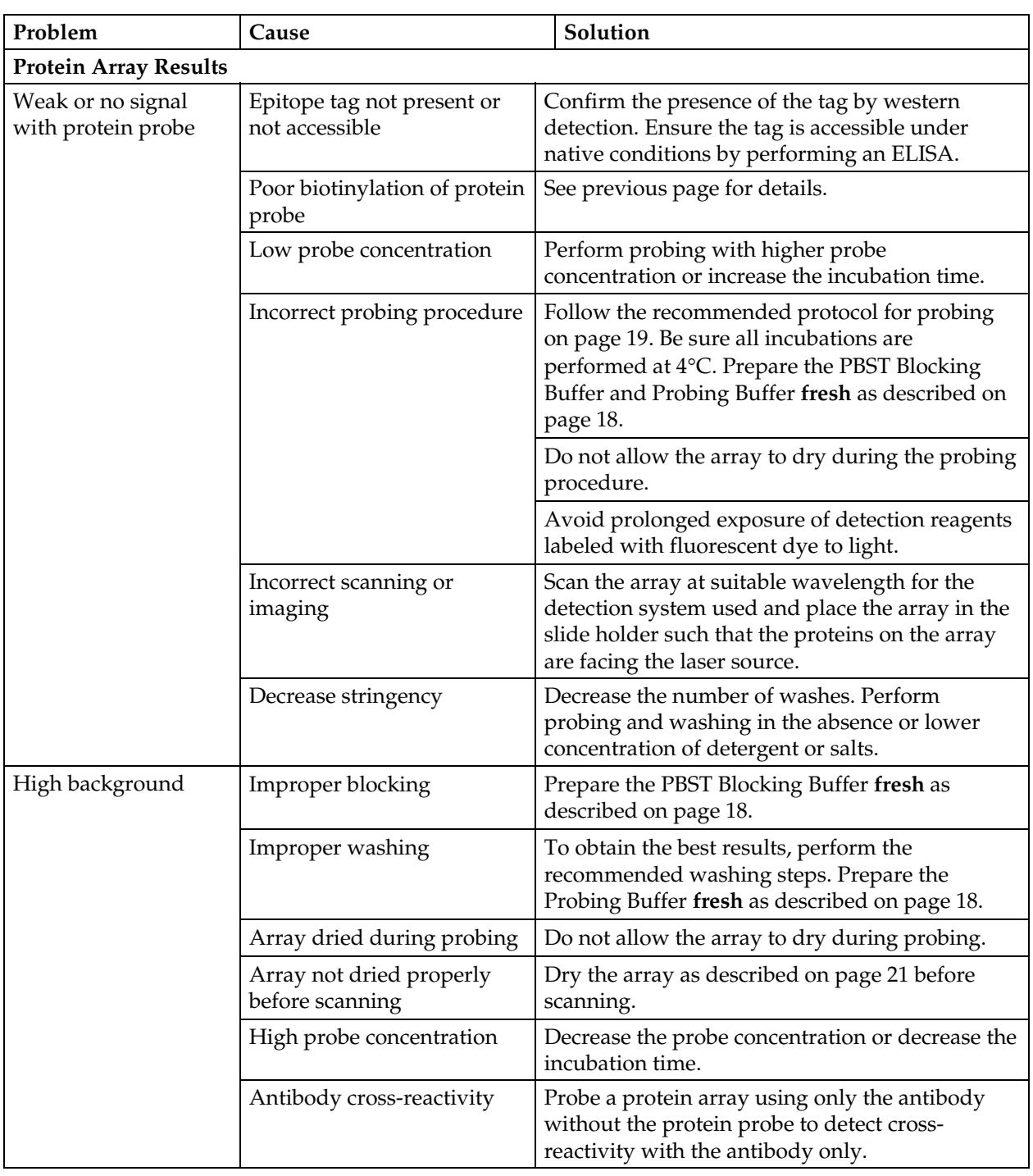

#### **Troubleshooting,** Continued

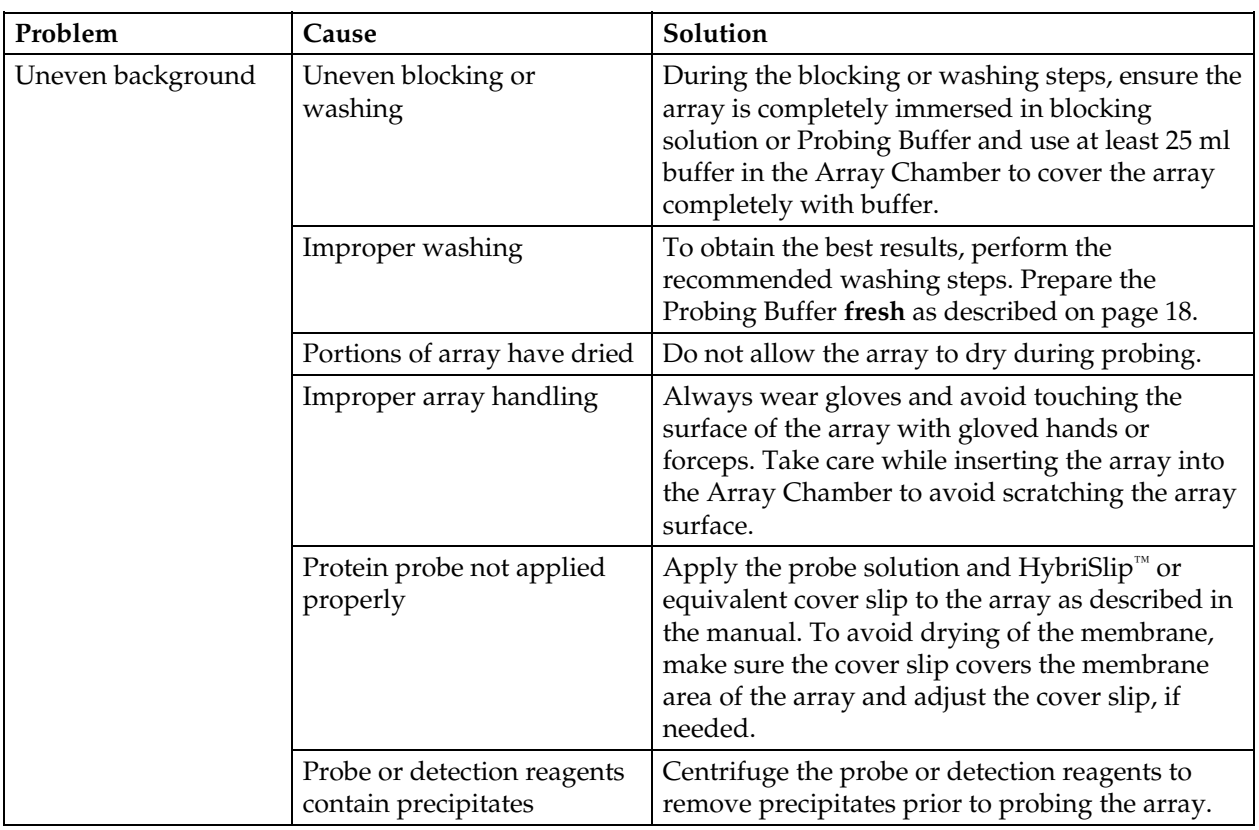

#### <span id="page-38-0"></span>**Appendix**

#### <span id="page-38-1"></span>**Technical Support**

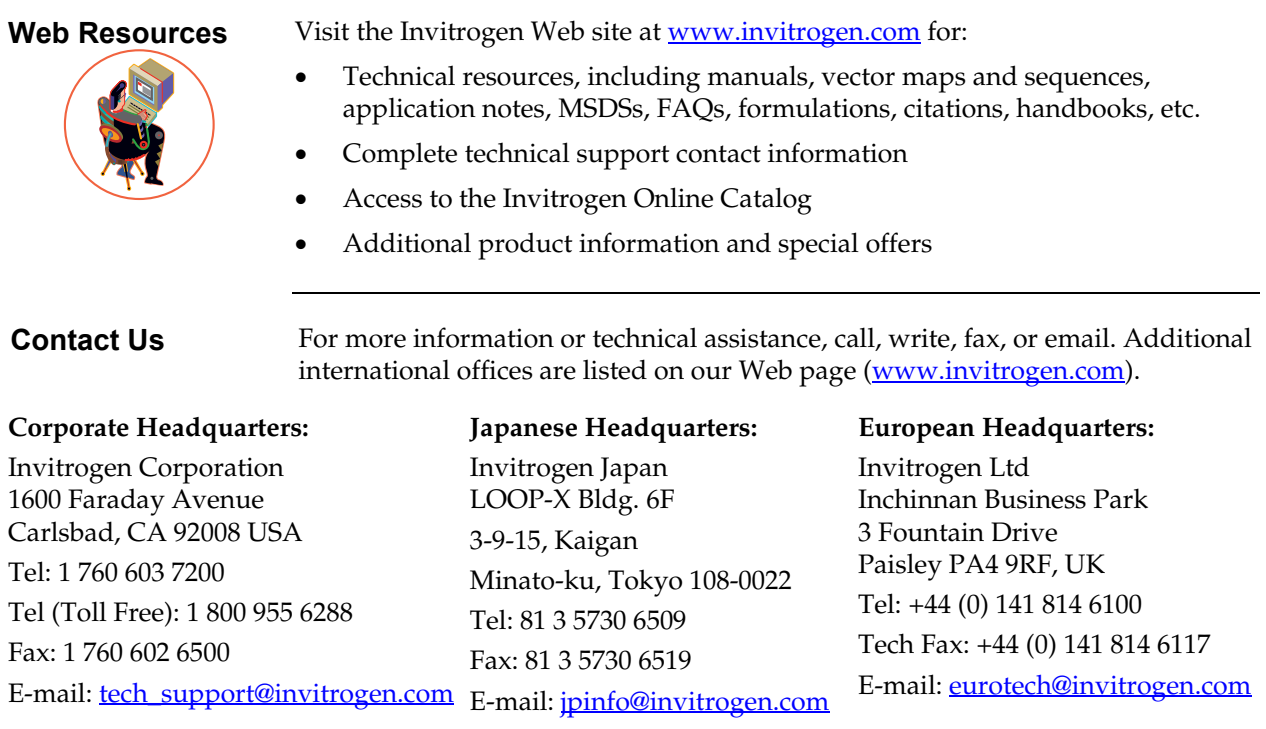

**MSDS** MSDSs (Material Safety Data Sheets) are available on our website at [www.invitrogen.com/](http://www.invitrogen.com/)msds.

**Limited Warranty** Invitrogen is committed to providing our customers with high-quality goods and services. Our goal is to ensure that every customer is 100% satisfied with our products and our service. If you should have any questions or concerns about an Invitrogen product or service, contact our Technical Service Representatives.

> Invitrogen warrants that all of its products will perform according to specifications stated on the certificate of analysis. The company will replace, free of charge, any product that does not meet those specifications. This warranty limits Invitrogen Corporation's liability only to the cost of the product. No warranty is granted for products beyond their listed expiration date. No warranty is applicable unless all product components are stored in accordance with instructions. Invitrogen reserves the right to select the method(s) used to analyze a product unless Invitrogen agrees to a specified method in writing prior to acceptance of the order. Invitrogen makes every effort to ensure the accuracy of its publications, but realizes that the occasional typographical or other error is inevitable. Therefore Invitrogen makes no warranty of any kind regarding the contents of any publications or documentation. If you discover an error in any of our publications, please report it to our Technical Service Representatives. **Invitrogen assumes no responsibility or liability for any special, incidental, indirect or consequential loss or damage whatsoever. The above limited warranty is sole and exclusive. No other warranty is made, whether expressed or implied, including any warranty of merchantability or fitness for a particular purpose.**

#### <span id="page-39-0"></span>**Purchaser Notification**

#### **Limited Use Label License No. 5: Invitrogen Technology**

The purchase of this product conveys to the buyer the non-transferable right to use the purchased amount of the product and components of the product in research conducted by the buyer (whether the buyer is an academic or for-profit entity). The buyer cannot sell or otherwise transfer (a) this product (b) its components or (c) materials made using this product or its components to a third party or otherwise use this product or its components or materials made using this product or its components for Commercial Purposes. The buyer may transfer information or materials made through the use of this product to a scientific collaborator, provided that such transfer is not for any Commercial Purpose, and that such collaborator agrees in writing (a) not to transfer such materials to any third party, and (b) to use such transferred materials and/or information solely for research and not for Commercial Purposes. Commercial Purposes means any activity by a party for consideration and may include, but is not limited to: (1) use of the product or its components in manufacturing; (2) use of the product or its components to provide a service, information, or data; (3) use of the product or its components for therapeutic, diagnostic or prophylactic purposes; or (4) resale of the product or its components, whether or not such product or its components are resold for use in research. Invitrogen Corporation will not assert a claim against the buyer of infringement of patents owned or controlled by Invitrogen Corporation which cover this product based upon the manufacture, use or sale of a therapeutic, clinical diagnostic, vaccine or prophylactic product developed in research by the buyer in which this product or its components was employed, provided that neither this product nor any of its components was used in the manufacture of such product. If the purchaser is not willing to accept the limitations of this limited use statement, Invitrogen is willing to accept return of the product with a full refund. For information on purchasing a license to this product for purposes other than research, contact Licensing Department, Invitrogen Corporation, 1600 Faraday Avenue, Carlsbad, California 92008. Phone (760) 603-7200. Fax (760) 602-6500. Email: [outlicensing@invitrogen.com](mailto:outlicensing@invitrogen.com)

#### **Limited Use Label License No. 125: GST**

This product is the subject of WIPO patent WO8809372 and foreign equivalents to be used for scientific investigation and research and for no other purpose whatsoever. Licenses for commercial use of the above mentioned patents must be negotiated directly with Amrad Corporation, 576 Swan Street, Richmond, Victoria Australia 3121, Phone: 61 3 9208 4000.

#### **Purchaser Notification, Continued**

#### **Limited Use Label License No. 221: Microarrays of Biological Samples** This product may be covered by one or more of U.S Patent numbers 5,807,522, and 6,110,426 licensed exclusively to Incyte Corporation. The purchase of this product conveys to the buyer (whether employed in academia, government, not-for-profit entity or a for-profit entity) the limited, non-exclusive, nontransferable right (without the right to resell, repackage, or further sublicense) under these patents to use this product for research and development purposes. No other license is granted to the buyer whether expressly, by implication, by estoppel or otherwise. In particular, the purchase of this product does not include or carry any right or license to use, develop, or otherwise exploit this product commercially. This product is sold pursuant to authorization from Incyte Corporation and Incyte Corporation reserves all other rights under these patents. For information on purchasing a license for purposes other than research and development, please contact Incyte Corporation, Corporate Licensing, Route 141 and Henry Clay Boulevard, Wilmington, DE 19880. Phone 302-498-6825, Fax 302-498-2707. **Limited Use Label License No. 240: Protein Array Content** The purchase of this product conveys to the buyer (whether employed in academia, government, not-for-profit entity or a for-profit entity) the limited, non-exclusive, non-transferable right (without the right to resell, repackage, or further sublicense) to use this product solely for its own research and development purposes. No other license is granted to the buyer whether expressly, by implication, by estoppel or otherwise. In particular, the purchase of this product does not include or carry any right or license to use, develop, or otherwise exploit this product commercially, such as the generation of commercial databases or the provision of clinical diagnostics or for testing the binding or activity of a small molecule or antibody against a protein for the purposes of identifying potential pharmacological and/or therapeutic action. This product is sold pursuant to authorization from Incyte Corporation and Incyte Corporation reserves all other rights under patents owned by Incyte Corporation. For information on purchasing a license under patents owned by Incyte Corporation for use of this product for purposes other than research and development, please contact Incyte Corporation, Corporate Licensing, Route 141 and Henry Clay Boulevard, Wilmington, DE 19880. Phone 302-498-6825,

Fax 302-498-2707.

- <span id="page-41-0"></span>Bouvier, M., Menard, L., Dennis, M., and Marullo, S. (1998) Expression and Recovery of Functional Gprotein-coupled Receptors Using Baculovirus Expression Systems. Curr. Opin. Biotechnol. *9*, 522- 527
- Hollister, J., Grabenhorst, E., Nimtz, M., Conradt, H., and D.L., J. (2002) Engineering the Protein Nglycosylation Pathway in Insect Cells for Production of Biantennary, Complex N-glycans. J. Biochemistry *41*, 15093-15104
- Predki, P. (2003) Functional Protein Microarrays Ripe for Discovery. Curr. Opin. Chem. Biol. *8*, 8-13
- Schweitzer, B., Predki, P., and Snyder, M. (2003) Microarrays to Characterize Protein Interactions on a Whole-Proteome Scale. Proteomics *3*, 2190-2199
- Zhu, H., Bilgin, M., Bangham, R., Hall, D., Casamayor, A., Bertone, P., Lan, N., Jansen, R., Bidlingmaier, S., Houfek, T., Mitchell, T., Miller, P., Dean, R. A., Gerstein, M., and Snyder, M. (2001) Global Analysis of Protein Activities Using Proteome Chips. Science *293*, 2101-2105

©2006 Invitrogen Corporation. All rights reserved.

For research use only. Not intended for any animal or human therapeutic or diagnostic use.

Trademarks referenced herein are registered trademarks or trademarks of Invitrogen Corporation. Any registration or trademark symbols used herein denote the registration status of trademarks in the United States. Trademarks may or may not be registered in other countries.

Cy5™ is a trademark of Amersham Biosciences.

GenePix® is a registered trademark of Molecular Devices Corporation.

ScanArray® is a registered trademark of PerkinElmer, Inc.

Microsoft<sup>®</sup> is a registered trademark of Microsoft Corp.

Coomassie® is registered trademark of Imperial Chemical Industries, PLC.

AlphaImager™ is a trademark of Alpha Innotech Corporation.

GenTel® is a registered trademark of GenTel Biosciences, Inc.

# é invitrogen

**Corporate Headquarters** Invitrogen Corporation 1600 Faraday Avenue Carlsbad, CA 92008 T: 1 760 603 7200 F: 1 760 602 6500 E: tech.service@invitrogen.com

For country-specific contact information visit our web site at **www.invitrogen.com**